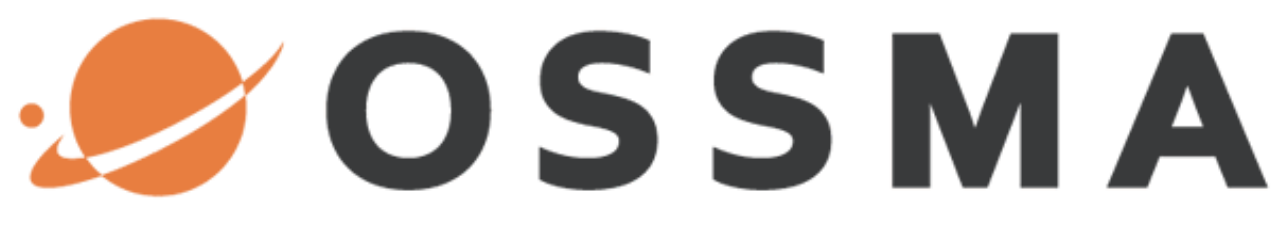

**- O**verseas **S**tudents **S**afety **M**anagement **A**ssistance -

サービスガイド

**OSSMA** 専用ヘルプライン **24** 時間 **365** 日・日本語サービス

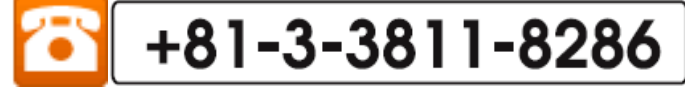

**Ver. 2.9**(**2020** 年 **5** 月版)

日本エマージェンシーアシスタンス株式会社

# はじめに

このたびは、OSSMA サービスをご利用いただき誠にありがとうございます。

OSSMA (Overseas Students Safety Management Assistance)は、会員の皆さんが留学生活を無事に過ごされ ているかを確認し、何かお困りのことが起きた時に適切なサポートを提供するサービスです。サービス内容を紹介 するとともに、OSSMA LOCATOR への登録方法について説明いたします。

# 目次

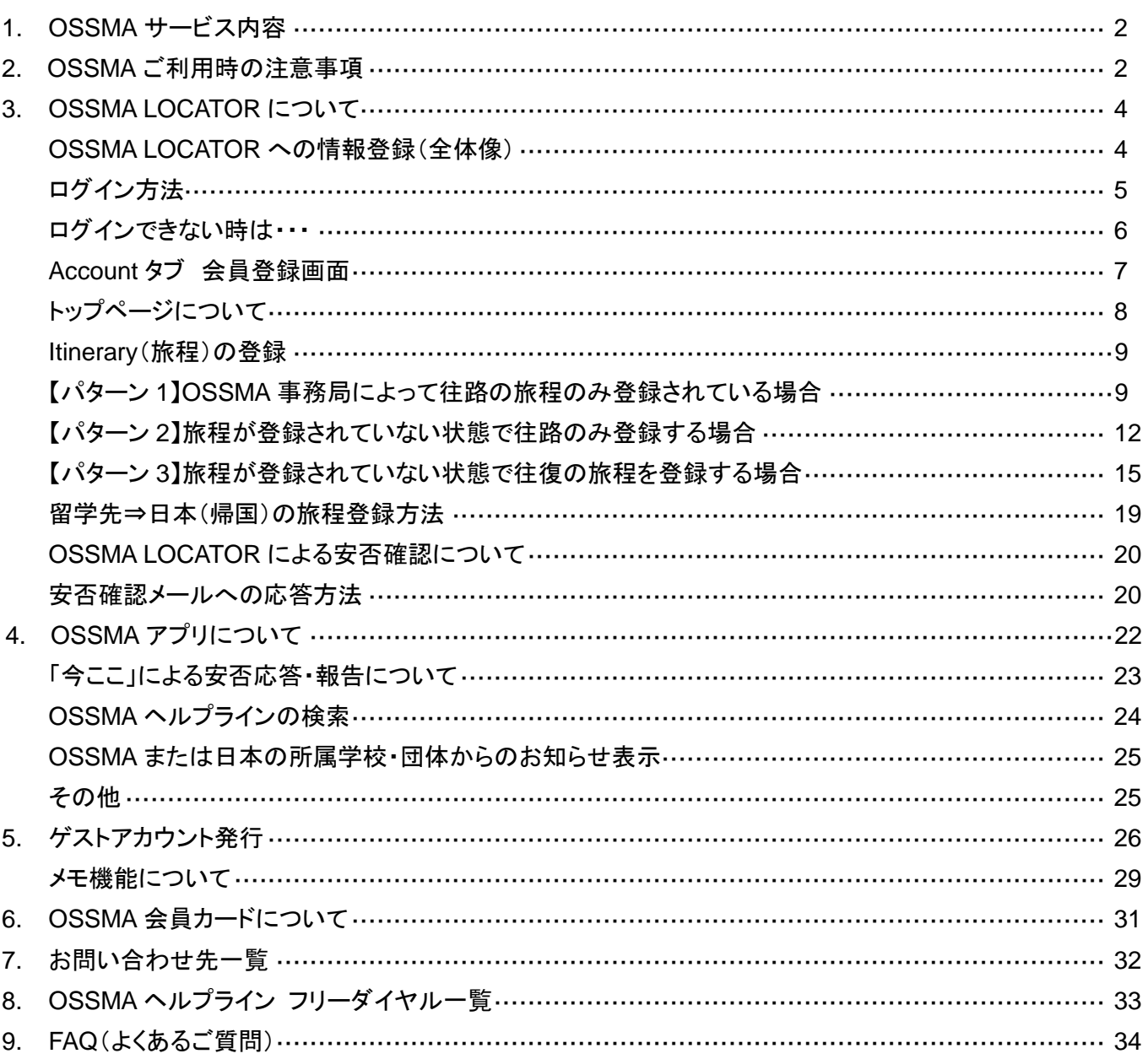

# 1.**OSSMA** サービス内容

### **24** 時間 **365** 日・日本語サービスを提供します。

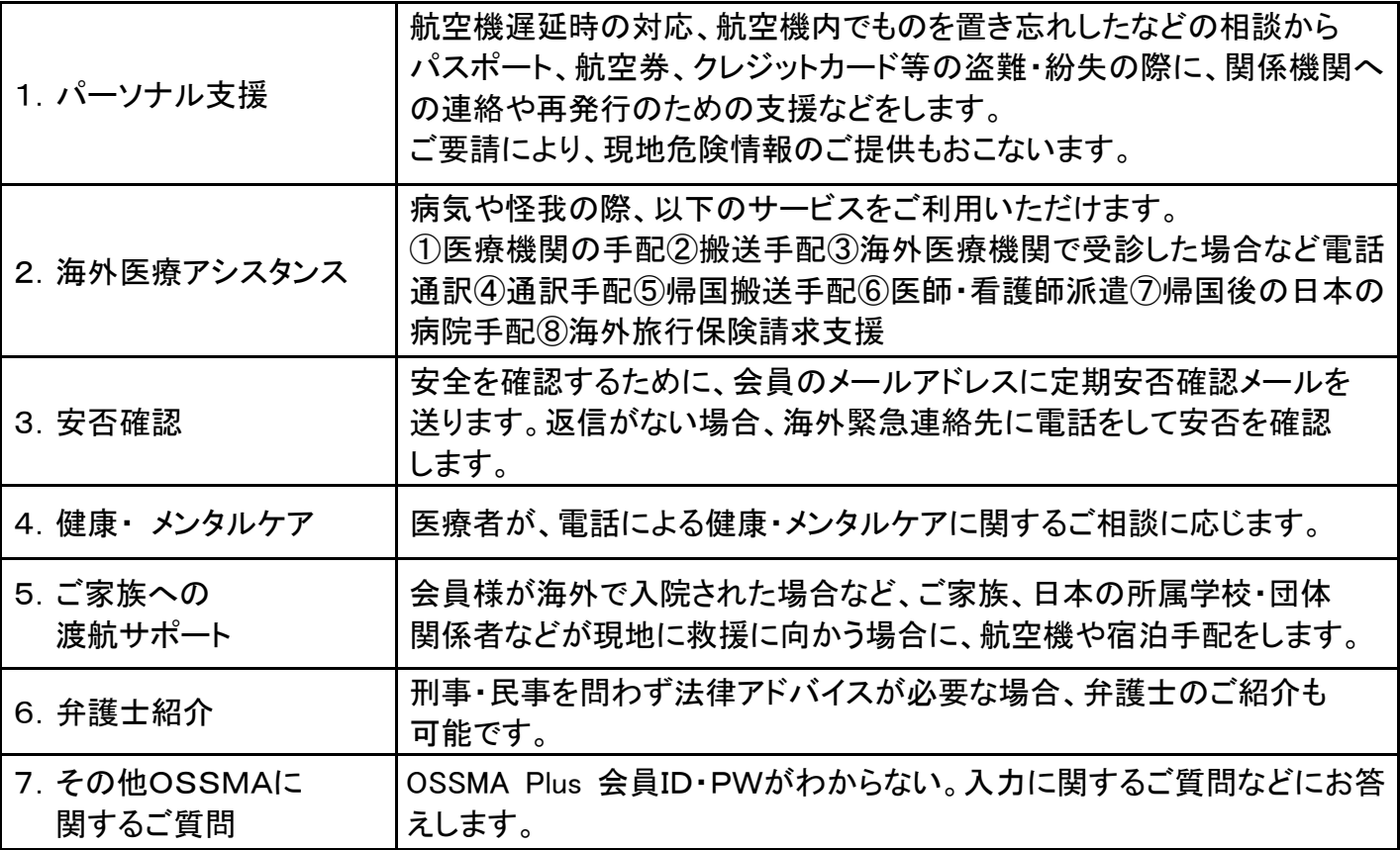

※以下の費用は会員様負担となります。

医療機関でのメンタルカウンセリング費用、弁護士を依頼した時の弁護士報酬 等

# 2.OSSMAサービスご利用時の注意事項

◆OSSMA Plus サービスは、人命尊重を第一に、留学生の危機を最小限の損失にとどめるためのアシ スタンスサービスです。

費用負担する主な項目は以下の通りです。一事故あたり①~⑪通算で1億円まで負担。

- ① 治療費用
- ② 医療通訳費用
- ③ 入院諸雑費
- ④ 当初の旅程を離脱した場合に負担した費用
- ⑤ 救援者の渡航費用(5名)、宿泊費用(14日分まで)
- ⑥ 救援者の渡航手続き費用、救援者又は会員が現地で支出した交通費、入院に要した必要な 身の回り品購入費、通信費名(20万円限度)
- ⑦ 持病・既往症の応急治療費用
- ⑧ 歯科応急治療費用(受診回数で2回まで)
- ⑨ 捜索費用(海、山、川での初動捜索は、200万円限度)
- ⑩ 緊急医療搬送費用
- ⑪ 死亡時の遺体処理費用、搬送費用(200万円限度、総限度額400万円)

一方、費用負担しない主な項目は以下の通りです。(ただし、応急処置が可能な場合、US\$5,000 を 限度に一時立替えします)

- ・会員の故意・重過失による場合
- ・持病・既往症、歯科の本格治療
- ・歯科治療時に行う、クリーニング、フッソコーティング等治療ではない費用
- ・会員の犯罪行為、闘争行為、自殺行為の場合
- ・戦争、内乱、その他これらに類似する事変。(除くテロ行為)
- ・核燃料物質もしくは核燃料物質によって汚染された物の放射性、爆発物その他の有毒な 特性またはこれらの特性による事故
- ・本人、ご家族の都合による医療搬送
- ・無免許での自動車運転および薬物・飲酒の影響により自動車運転中に生じた場合
- ・頸部症候群、腰痛その他の症状を訴えるが、これを裏付ける医学的他覚所見がない場合、 別途定める運動中の事故(山岳登はん中の高山病を含む)

また、損害賠償金、弁護士費用、拉致誘拐対応の専門家にかかる支援費は会員様負担となります。 本サービス加入と合わせ、上乗せ海外旅行保険などに加入されることを推奨しています。

◆サービスのご利用資格

ご契約いただいた会員ご本人とそのご家族を対象として提供されます。

◆サービスのご提供期間

契約期間内の海外滞在中。日本への一時帰国中は、本サービスは適用されません。

◆サービスが受けられない場合

ゼネスト、交通スト、天災、戦争、内乱、テロ、暴動、反乱、報復、交通・輸送制限、爆発、原子力事故 などの不可抗力により危機管理支援の実施が遅れ、行使できない場合があります。

◆個人情報の取り扱い

当社では、個人情報の適切な管理・利用と保護に努め、サービス提供の目的以外には利用いたしま せん。

#### ◆OSSMA ヘルプライン フリーダイヤルご利用について

フリーダイヤルにおかけの場合、発信の際の市内通話料や、施設利用料(ホテル等)、現地電話会 社の通信回線事情などによっては費用が発生することがございます。また、日本の携帯電話からお かけの場合、国際ローミング料金がかかります。 これらの料金は、会員様負担となります。

尚、中国からワールドフリーフォン・ユニバーサルフリーフォンをご利用の場合、中国の携帯電話から は利用できないことがあります。その場合は、固定電話またはチャイナテレコムの公衆電話からお掛 けください。携帯電話からお電話頂く際はコレクトコールをご利用ください。 各国の通信会社の事情により、携帯電話からフリーダイヤルを利用できない場合があります。

# 3.**OSSMA LOCATOR** について

OSSMA LOCATOR は、海外へ渡航する会員様の安全対策として提供しているツールです。 Webサイト **https://ossma.eaj.ne.jp** にアクセスしご利用下さい。OSSMA LOCATOR に登録されたメールアドレス、 連絡先電話番号などは、定期・臨時の安否確認時に必要な情報となります。

# **OSSMA LOCATOR** への情報登録(全体像)

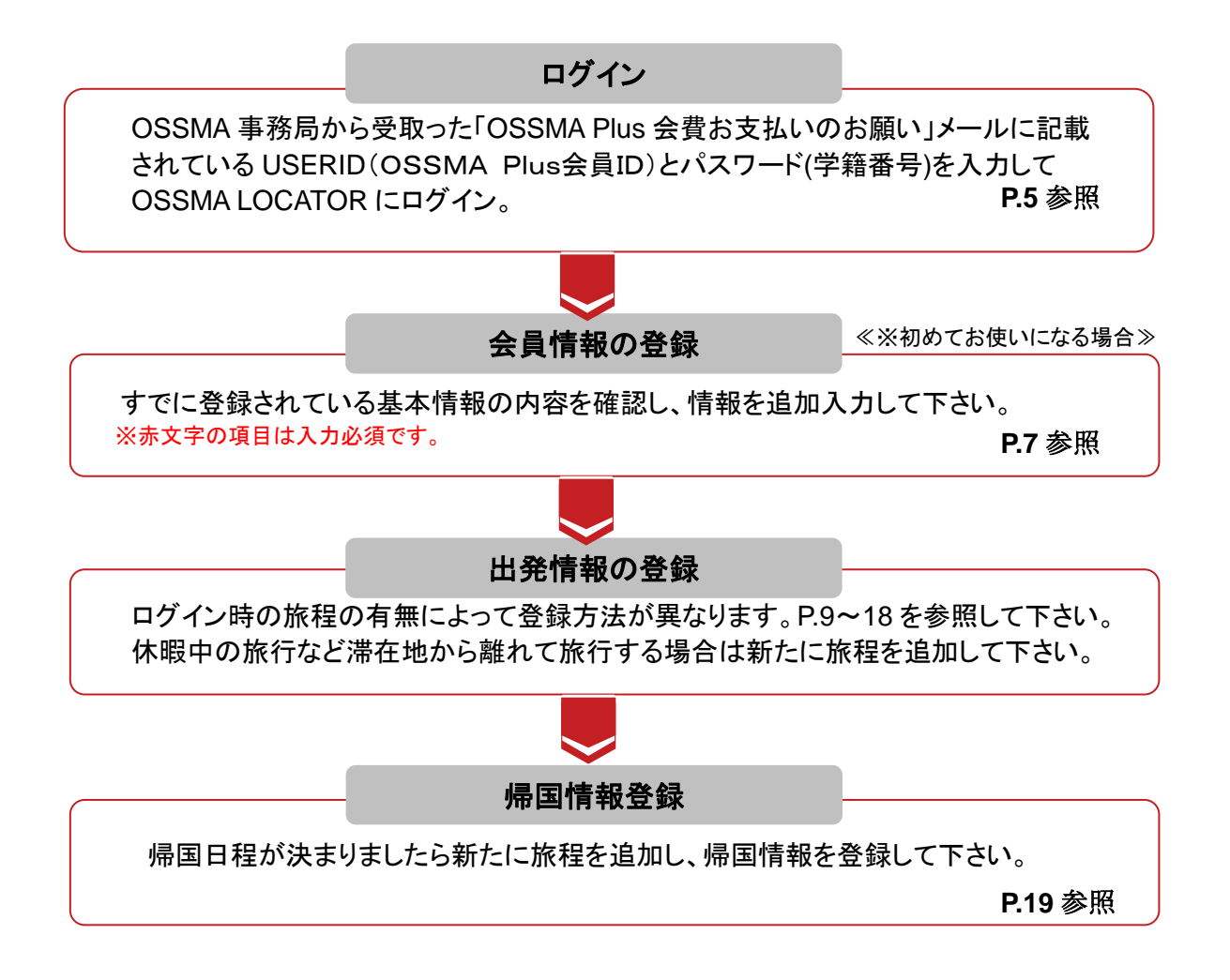

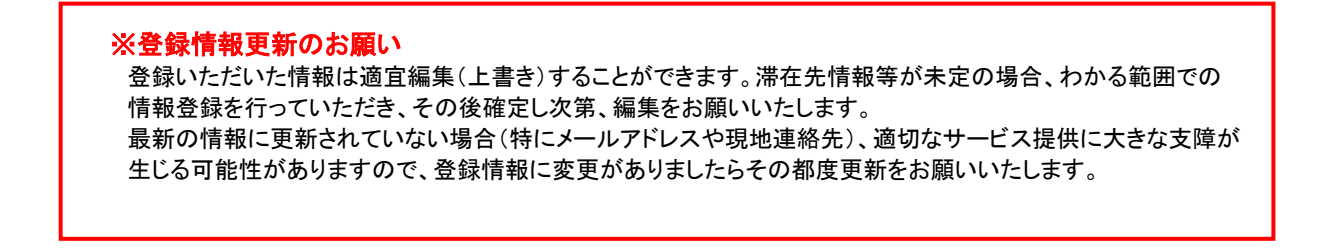

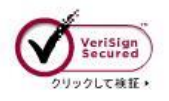

※本サイトはベリサイン社の認証を受け、SSL 暗号化通信に対応しています。

ログイン方法

COSSMA

下記 URL にアクセスし、ログインして下さい。

# **[https://ossma.eaj.ne.jp](https://ossma.eaj.ne.jp/)**

OSSMA LOCATOR へのログインのための USER ID は、OSSMA Plus 会員IDです。 OSSMA Plus 会員IDは、「OSSMA Plus 会費お支払いのお願い」メールに記載されています。 誤って、このメールを削除した会員は、OSSMA事務局にお問い合わせください。 パスワードは、学籍番号を入力。

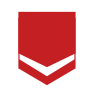

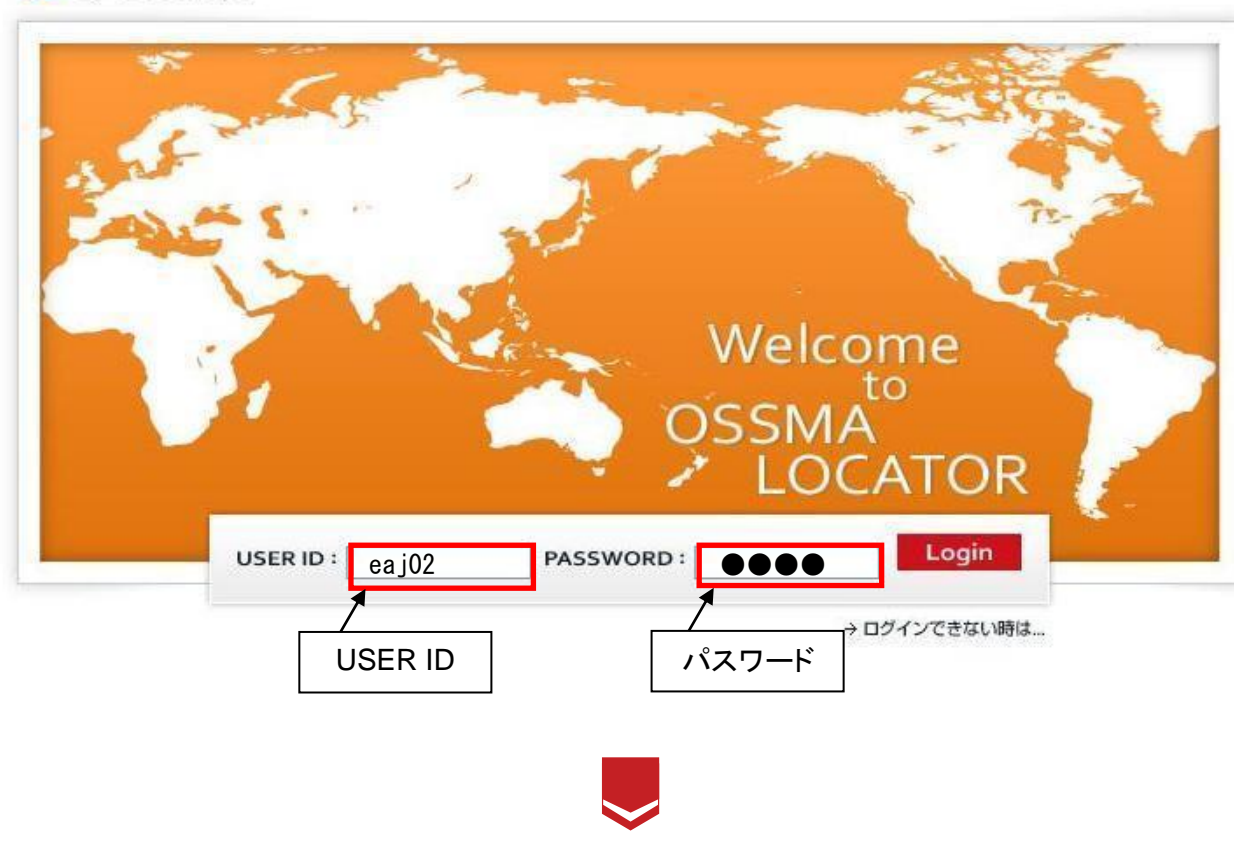

ログイン

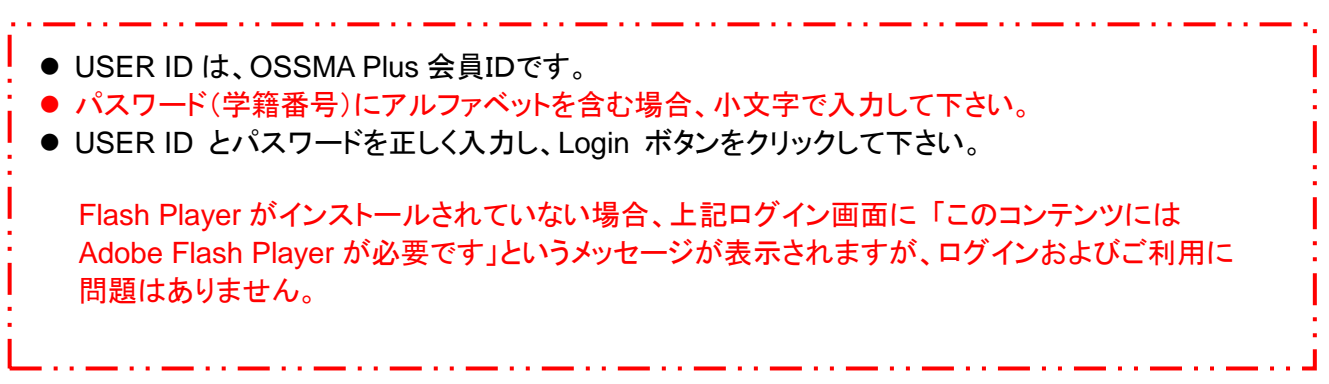

# ログインできない時は・・・

お問い合わせの前に、まずは以下をご確認下さい。

#### **USER ID**は正しいですか?

OSSMA LOCATOR の USER ID は、OSSMA Plus 会員IDです。 OSSMA Plus 会員IDは、OSSMA 事務局から送られた「OSSMA Plus 会費お支払いのお願い」メールに記載され ています。

#### **PASSWORD**は正しいですか?

パスワードは、学籍番号です。

※パスワードにアルファベットを含む場合、小文字で入力して下さい。 ※エンコードや Caps Lock、またテンキーをご使用の際は、Num Lock の on/off などもあわせてご確認下さい。

#### ご利用のブラウザについて

快適に閲覧、またはご利用いただくために以下のバージョンのブラウザを推奨しています。

- Windows Internet Explorer 6.x 以降
- Firefox 2.x 以降
- Opera 9.x 以降
- Macintosh Safari 3.x 以降

なお、会員の有効期限が終了している場合もログインできませんのでご注意下さい。

以上を確認してもログインできない場合は、下記メールアドレスまでお問い合わせ下さい。 OSSMA 事務局にてお問い合わせメールを受信後、翌営業日以内に回答いたします。パスワードを 紛失したり忘れてしまった場合も、パスワードを再発行いたします。 ログイン以外にもご不明な点などありましたら、下記までお問い合わせ下さい。

### メールアドレス: **students@emergency.co.jp**

#### <本文には下記の情報を記載の上お送り下さい>

- 1. お名前
- 2. OSSMA 会員ID(不明の場合は日本の所属学校・団体名)
- 3. 現在の状態(パスワードを入力したのにログインできない、ログイン画面が出てこない、等)
- 4. 画面に表示されたエラーメッセージ
- 5. OSSMA LOCATOR にアクセスした場所(ご自身のパソコン、大学やネットカフェのパソコン、等)

# Account タブ 会員登録画面

初めてログインすると、会員登録画面が表示されます。サービスを受ける際に必要となりますので、できるだけ 多くの情報を入力して下さい。また、この画面は「**Account**」ボタンからいつでも内容を編集(上書き)すること ができます。※赤文字の項目は入力必須です。

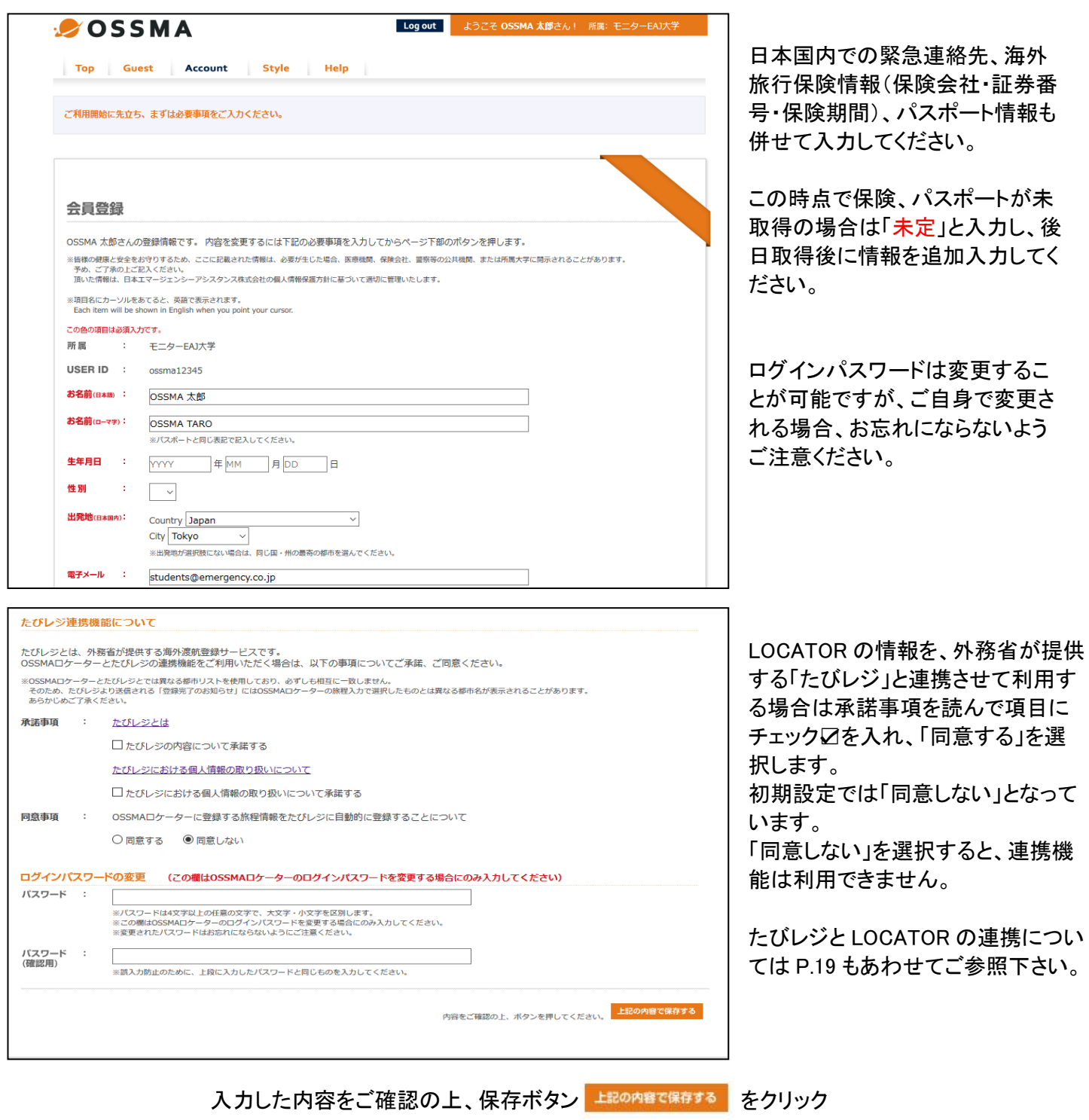

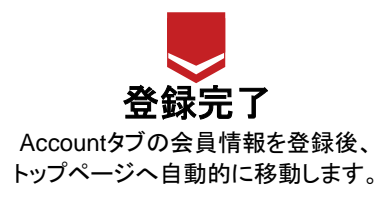

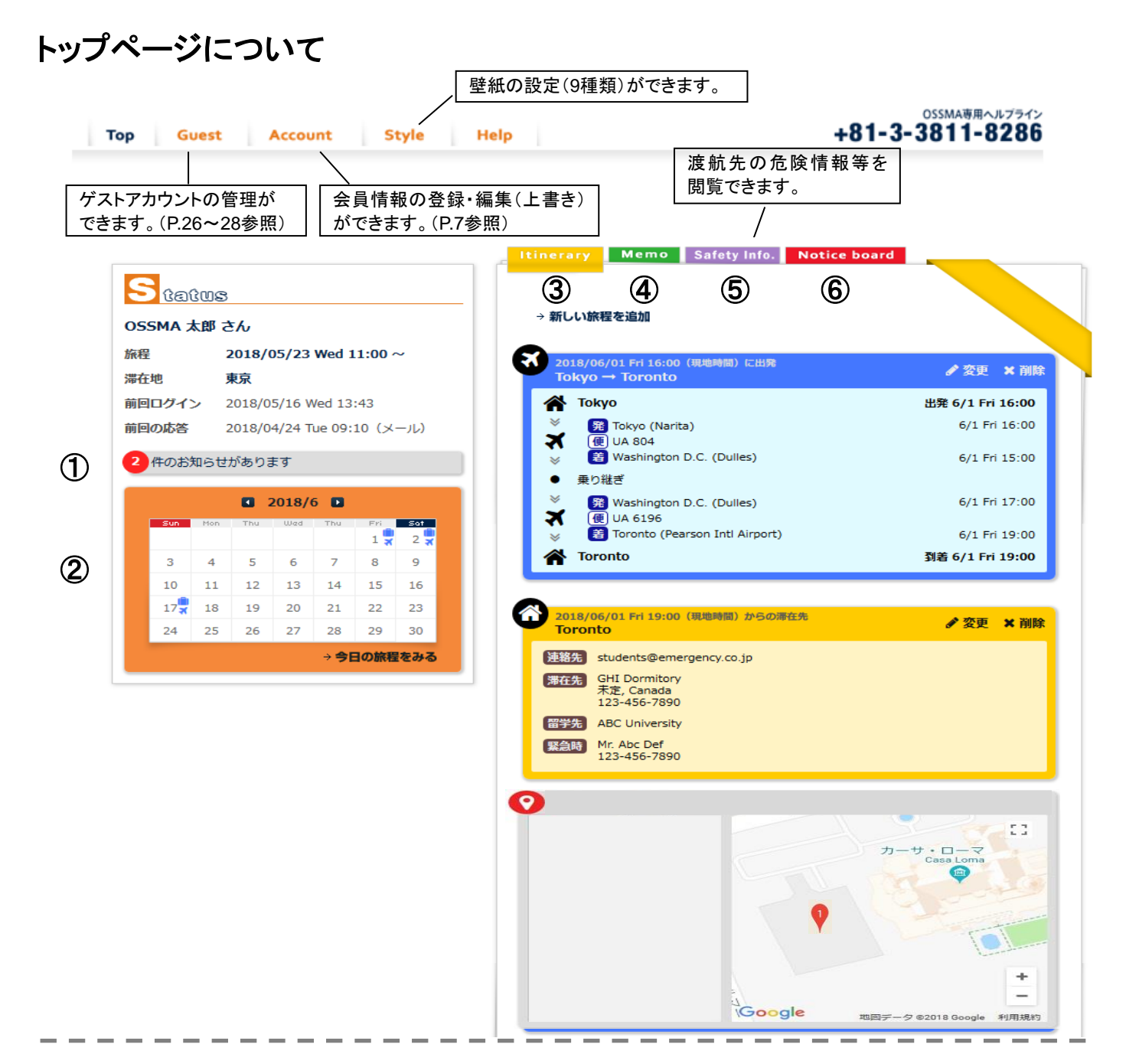

#### ① お知らせ④ **Memo**

### ② カレンダー

カレンダー・安否確認状況などのツールが利用できます。 ⑤ **Safety Info** 『カレンダー』の日付をクリックすると、その日の旅程・滞在先 MOFA海外安全情報の国別危険情報にダイレクトに 情報が表示されます。 ファン・ファン・ファン・ファン・アクセスして、閲覧できます。 カバンマーク・飛行機マークは、旅程登録を示します。

旅程・連絡先情報の登録・編集(上書き)・確認ができます。 OSSMA事務局や日本の所属学校・団体からの (P.9~19参照) お知らせが掲載されます。

新着情報がある場合に表示されます。 ファインスコンコンティングアンデュントンディスコメントを記録する 既読でも件数表示は消えません。 ファイン アンチャンプ ことができます。日記・留学記録やゲストユーザーとの コミュニケーションツールです。(P.29~30参照)

#### ③ **Itinerary** ⑥ **Notice board**

# **Itinerary**(旅程)の登録

Itineraryでは、日本から留学先への旅程と滞在先の情報、および留学先からの帰国旅程を登録します。 これらの情報はOSSMAサービスを受ける際に必要となりますので、必ず登録して下さい。特に日本から 留学先への旅程が登録されていないと安否確認メール(P.20~21参照)が届きませんのでご注意下さい。

## ★ブラウザの戻るボタンを押すと、入力中の内容が消えてしまいます。ご注意下さい。

ログイン時の旅程の有無によって登録方法が異なります。以下からご自身の状況にあわせて参照いただき、 旅程の登録をお願いします。

【パターン①】 Web申込会員はこちら。OSSMA事務局で往路の旅程は、簡易登録済 (P. 9~11参照) 【パターン②】 旅程が登録されていない状態で、往路のみ登録する場合 (P.12~14参照)

【パターン③】 旅程が登録されていない状態で、往復の旅程を登録する場合 (P.15~17参照)

### 【パターン①】日本⇒留学先への旅程情報の登録開始方法 -ウエブ申込後、**OSSMA**事務局経由で往路の旅程のみ登録されている場合-

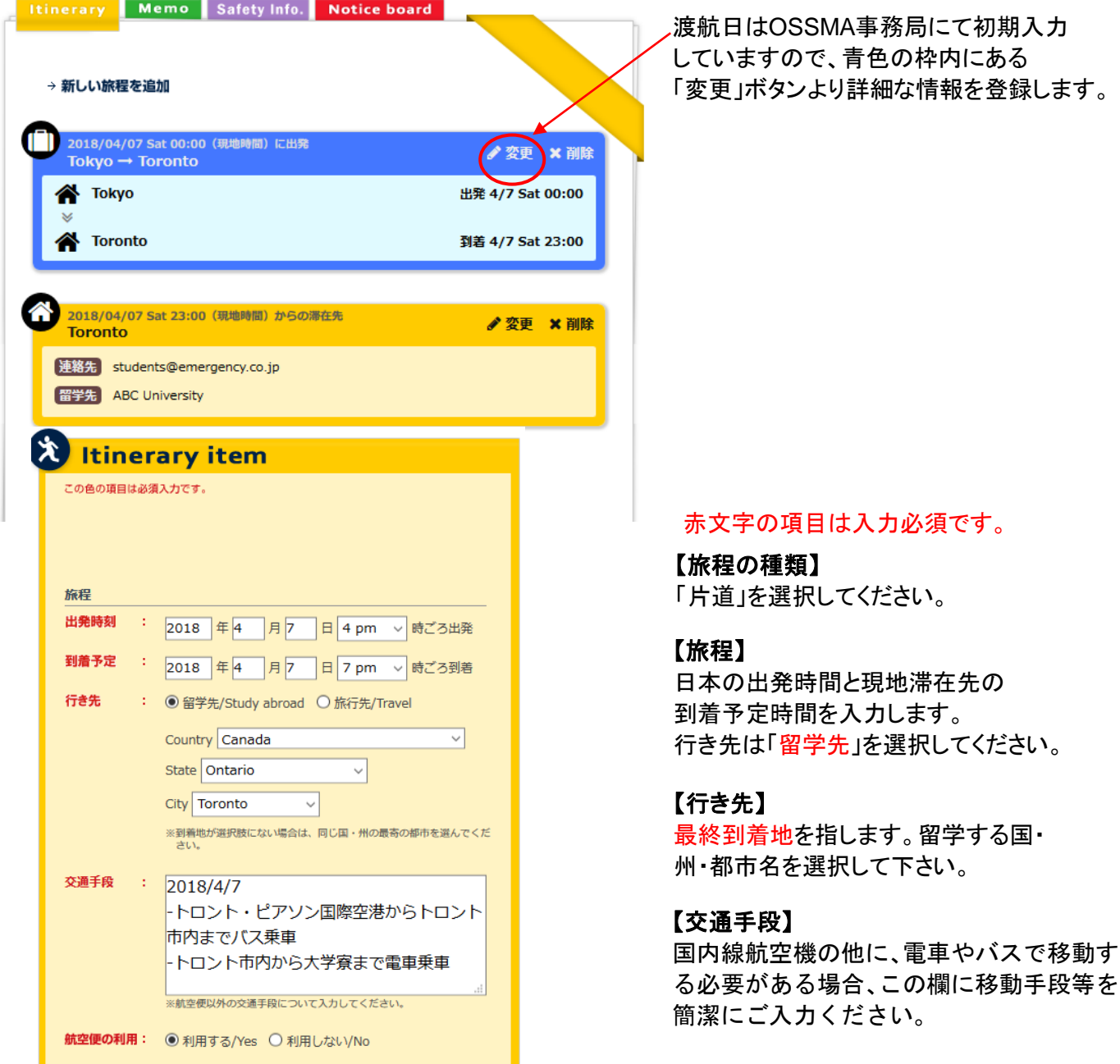

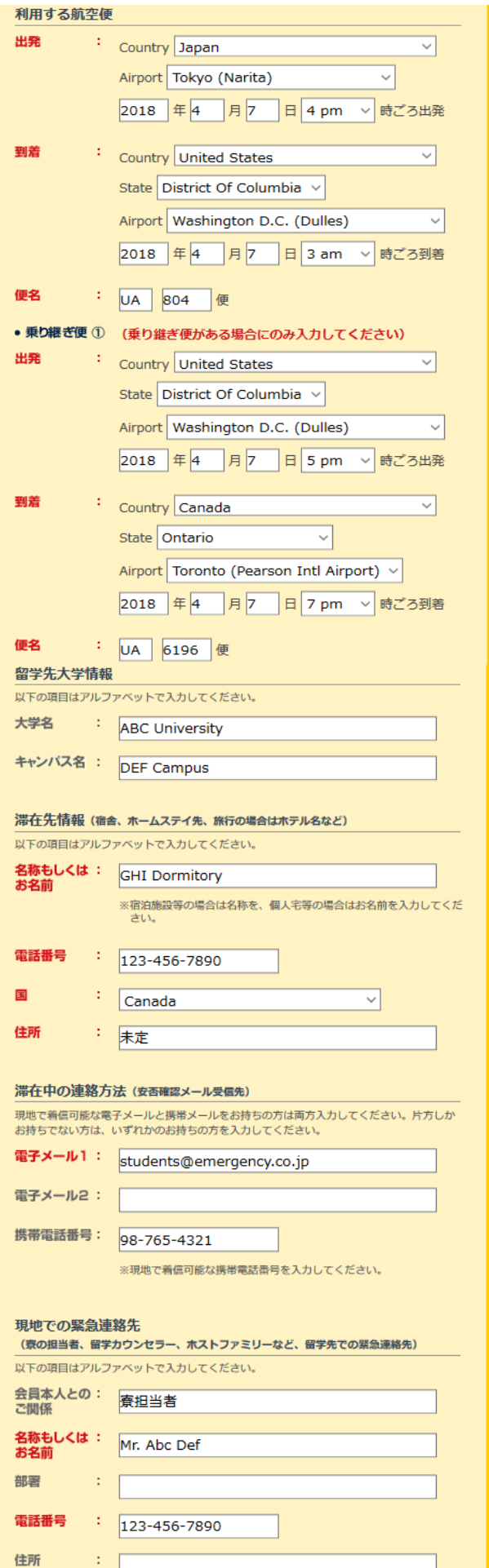

#### 【利用する航空便】

国選択のプルダウンで、「Japan」は「Asia」カテゴ リー内ではなく「Japan」と独立してあります。

航空便の入力時に、該当する州・空港名がない場 合は、同じ国・州の最寄りの都市を選び、便名を 正確に入力して下さい。 時差の計算は必要ありませんので、航空券が発 行された情報どおりに入力して下さい。

乗り継ぎ便がない場合は、赤文字になっています が省略できます。

#### 【留学先大学情報】

大学名には、留学先学校名、研修・学会名等を入力 して下さい。 英語名で入力して下さい。現地語(例:ロシア語、ド イツ語)などで入力すると、文字化けすることがあり ます。英語名で入力すると長くなる場合には、漢字、 カタカナ等での入力で結構です。

#### 【滞在先情報】

滞在先情報や現地での緊急連絡先の項目は、可能 な限りご登録ください。 個人宅の場合は世帯主のお名前を入力、宿泊施設 等の場合はホテル名など入力して下さい。 渡航前で決まっていない項目やわからない場合は 「**000**」や「未定」と入れておき、後日わかり次第、情 報を編集(上書き)して下さい。赤文字の箇所が未入 力のままでは保存できません。

#### 【滞在中の連絡方法】

留学先に滞在中、「安否確認メール」が届きますの で、海外でも受信可能なメールアドレスを登録して 下さい。

※携帯電話で受信した場合、日本国内と比較して費用が高くな る場合があります。

#### 【現地での緊急連絡先】

寮の担当者、留学カウンセラー(留学先の学校職員 の方)、ホストファミリーなど、留学先の緊急連絡先 を入力して下さい。もし、上記のような方がいない場 合は、友人など、あなたのことをよく知っている方を 入力して下さい。

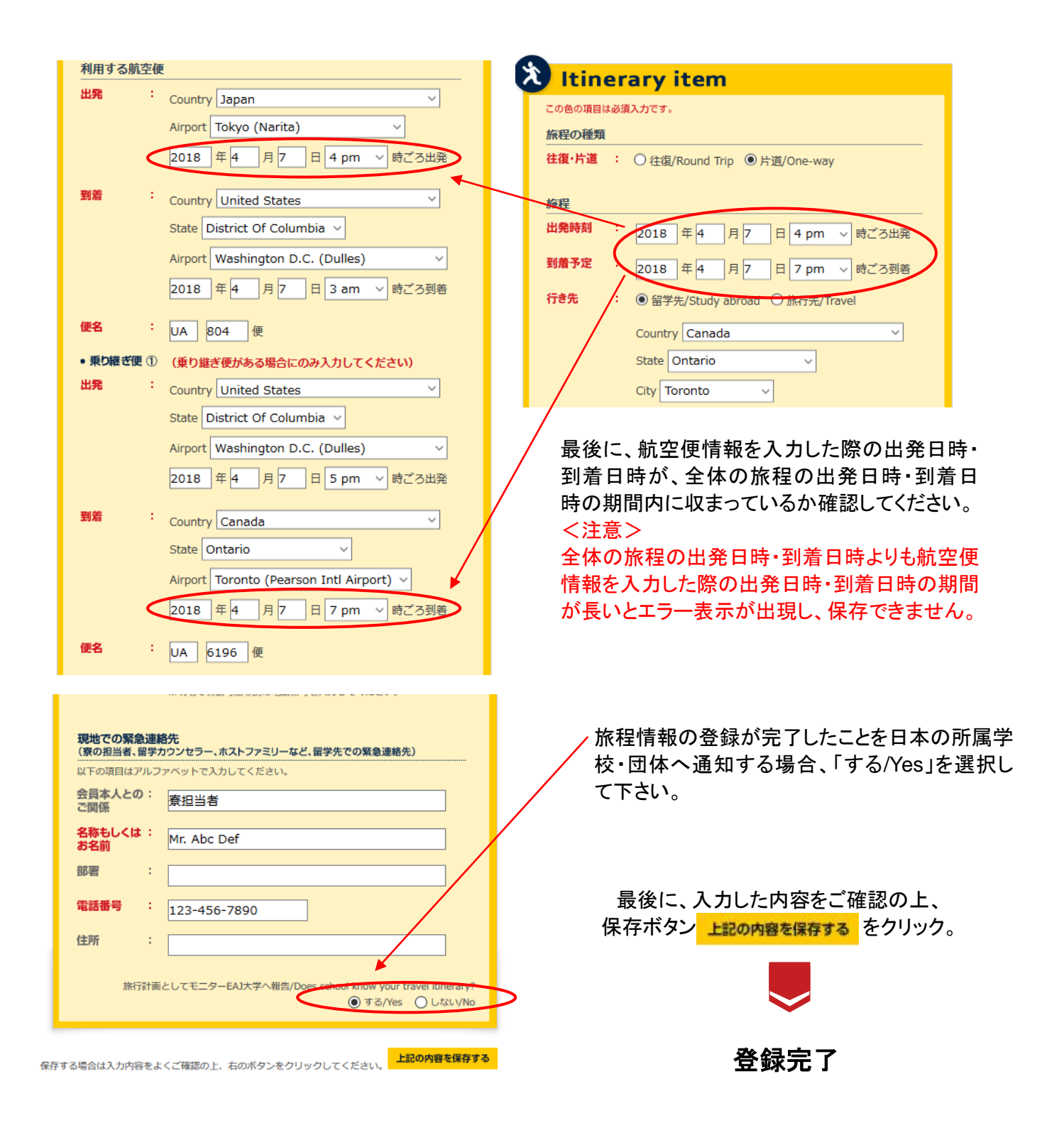

### <帰国便(復路)の登録方法は、**P.19**をご覧ください。>

### 【パターン②】日本⇒留学先への旅程情報の登録開始方法 -旅程が登録されていない状態で、往路のみ登録する場合—

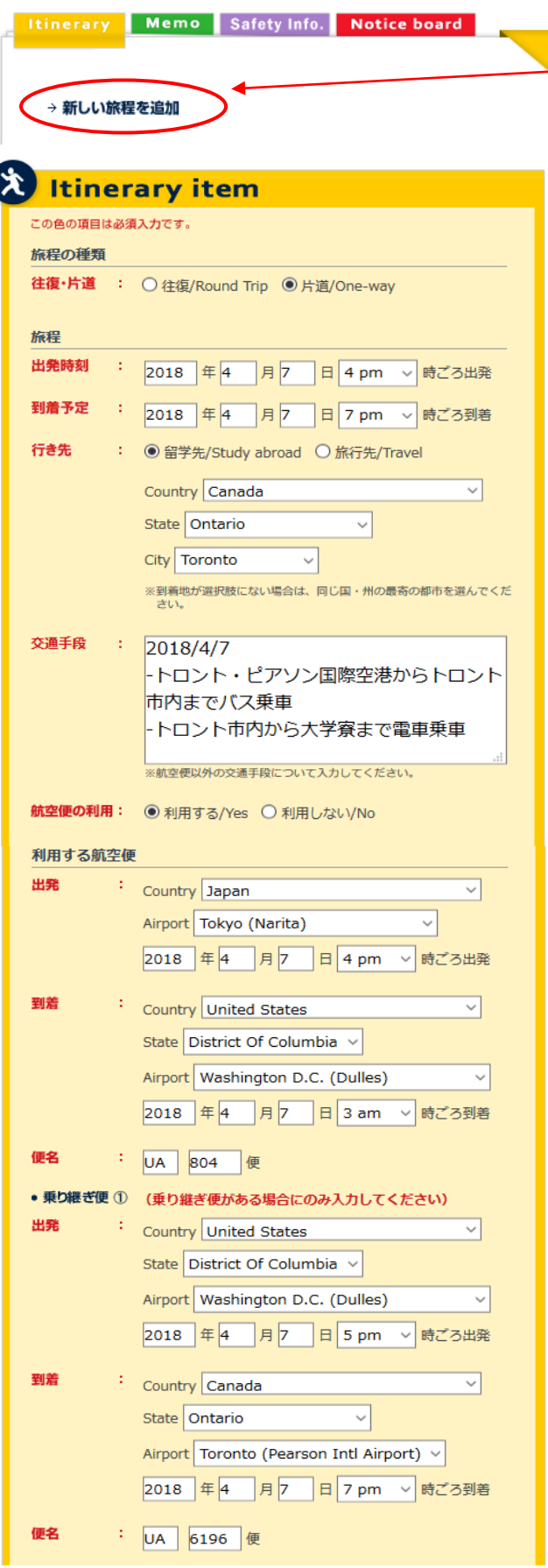

OSSMA に登録をした時点では渡航日が未定 だった場合、「新しい旅程を追加」ボタンより渡 航日の他に詳細な航空便情報を登録します。

#### 【旅程の種類】

「片道」を選択してください。

#### 【旅程】

日本の出発時間と現地滞在先の到着予定時間を 入力します。 行き先は「留学先」を選択してください。

#### 【行き先】

ここでの「行き先」は、最終到着地のことですので、 留学する国・(州)・都市名を選択して下さい。

#### 【交通手段】

航空機の他に、バスや電車で移動する必要が ある場合、この欄に移動手段等をご入力下さい。

#### 【利用する航空便】

国選択のプルダウンで、「Japan」は「Asia」カテゴ リー内ではなく「Japan」と独立してあります。

航空便の入力時に、該当する州・空港名がない場 合は、同じ国・州の最寄りの都市を選び、便名を 正確に入力して下さい。 時差の計算は必要ありませんので、航空券が発 行された情報どおりに入力して下さい。

乗り継ぎ便がない場合は、赤文字になっています が省略できます。

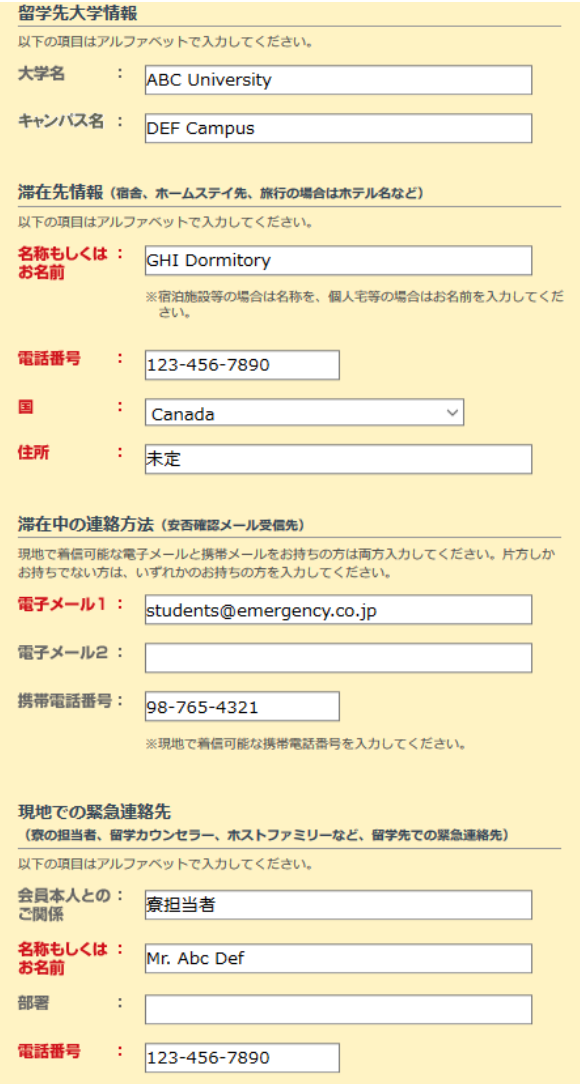

住所

÷

#### 【留学先大学情報】

大学名には、留学先学校名、研修・学会名等を入力 して下さい。

英語名で入力して下さい。現地語(例:ロシア語、ド イツ語)などで入力すると、文字化けすることがあり ます。英語名で入力すると長くなる場合には、漢字、 カタカナ等での入力で結構です。

#### 【滞在先情報】

滞在先情報や現地での緊急連絡先の項目は、可能 な限りご登録ください。

個人宅の場合は世帯主のお名前を入力、宿泊施設 等の場合はホテル名など入力して下さい。

渡航前で決まっていない項目やわからない場合は 「**000**」や「未定」と入れておき、後日わかり次第、情 報を編集(上書き)して下さい。赤文字の箇所が未入 力のままでは保存できません。

#### 【滞在中の連絡方法】

留学先に滞在中、「安否確認メール」が届きますの で、海外でも受信可能なメールアドレスを登録して 下さい。

※携帯電話で受信した場合、日本国内と比較して費用が高く なる場合があります。

#### 【現地での緊急連絡先】

寮の担当者、留学カウンセラー(留学先の学校職員 の方)、ホストファミリーなど、留学先の緊急連絡先 を入力して下さい。もし、上記のような方がいない場 合は、友人など、あなたのことをよく知っている方を 入力して下さい。

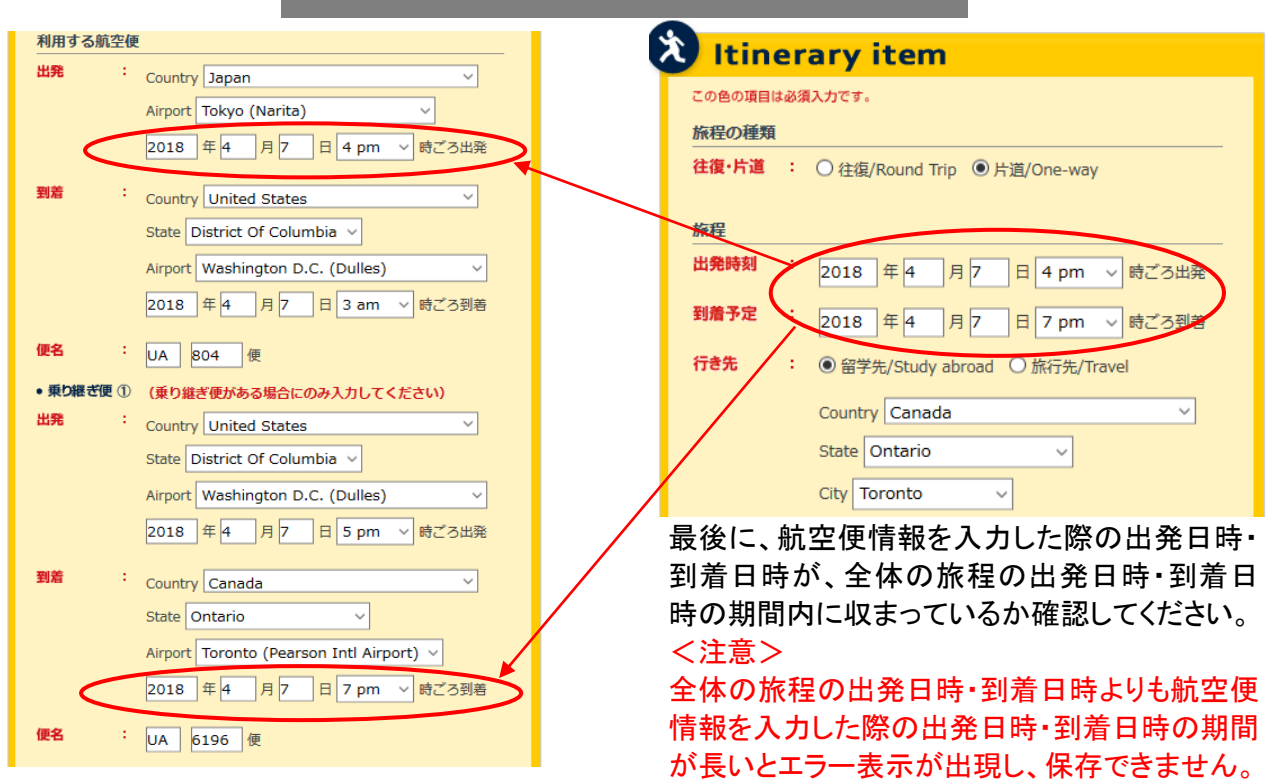

保存する前に以下をご確認ください

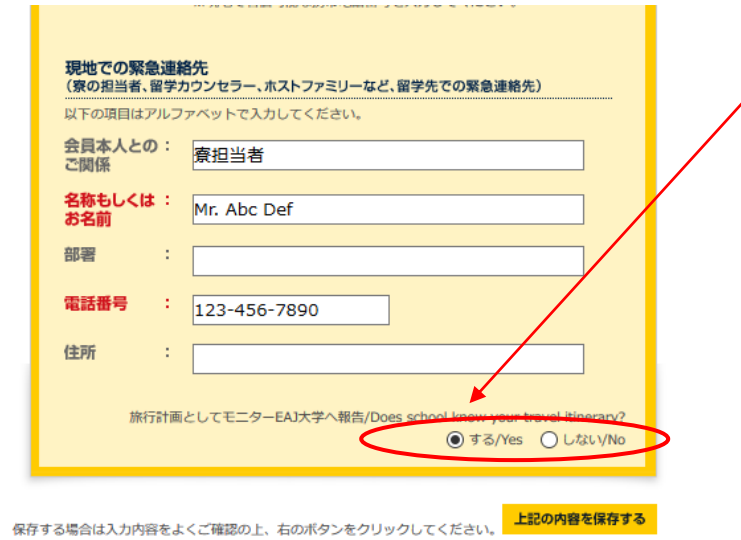

旅程情報の登録が完了したことを日本の所属学 校・団体へ通知する場合、「する/Yes」を選択し て下さい。

最後に、入力した内容をご確認の上、 保存ボタン 上記の内容を保存する をクリック。

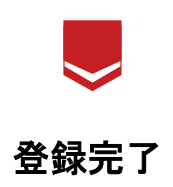

<帰国便(復路)の登録方法は、**P.19**をご覧ください。>

## 【パターン③】日本⇒留学先への旅程情報の登録開始方法 一旅程が登録されていない状態で、往復の旅程を登録する場合ー

Itinerary Memo Safety Info. Notice board

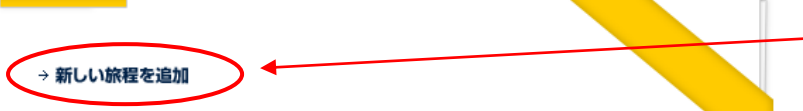

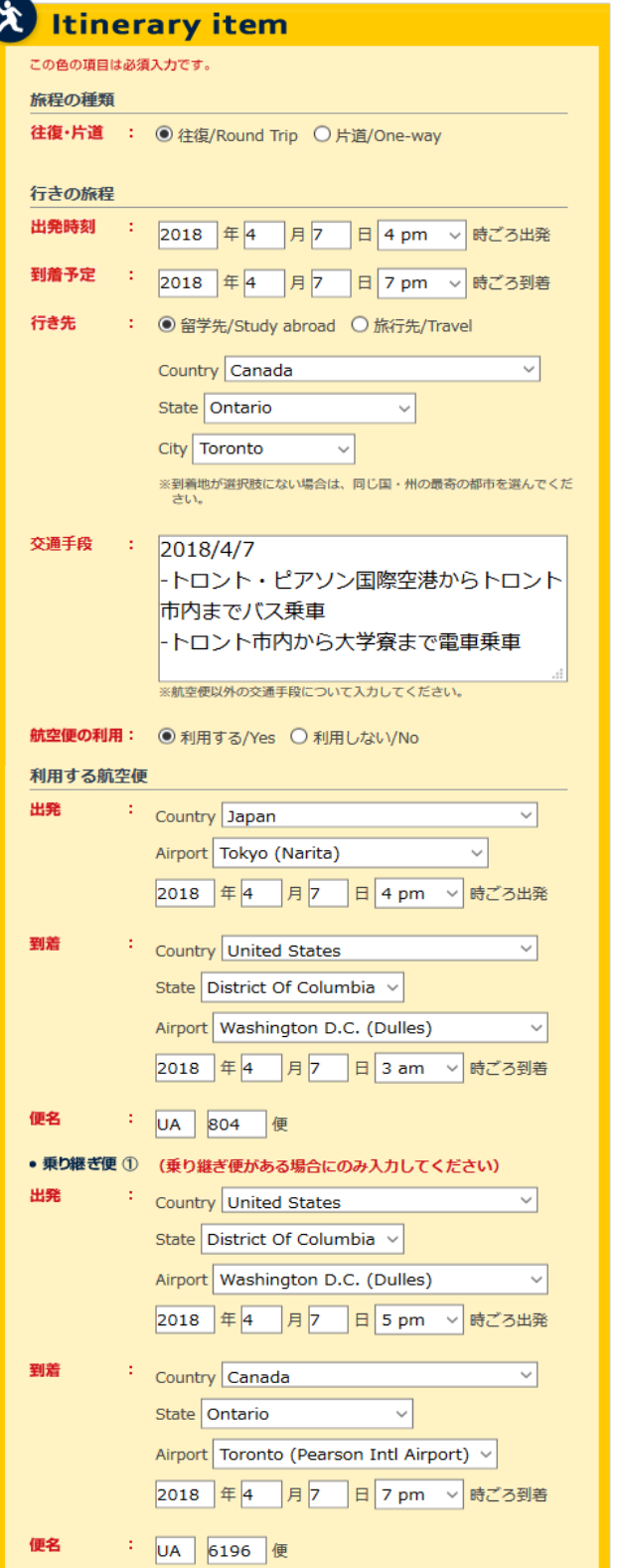

OSSMA に登録をした時点では渡航日が未定 だった場合、「新しい旅程を追加」ボタンより渡 航日の他に詳細な航空便情報を登録します。

#### 赤文字の項目は入力必須です。

#### 【旅程の種類】

「往復」を選択してください。

#### 【行きの旅程】

日本の出発時間と現地滞在先の到着予定時間を 入力します。 行き先は「留学先」を選択してください。

☆留学中に休暇を利用して他の都市・国へ旅行す る場合は、この行き先は「旅行先」を選択します。

#### 【行き先】

ここでの「行き先」は、最終到着地のことですので、 留学する国・(州)・都市名を選択して下さい。

#### 【交通手段】

航空機の他に、バスや電車で移動する必要が ある場合、この欄に移動手段等をご入力下さい。

#### 【利用する航空便】

国選択のプルダウンで、「Japan」は「Asia」カテゴ リー内ではなく「Japan」と独立してあります。

航空便の入力時に、該当する州・空港名がない場 合は、同じ国・州の最寄りの都市を選び、便名を 正確に入力して下さい。 時差の計算は必要ありませんので、航空券が発 行された情報どおりに入力して下さい。

乗り継ぎ便がない場合は、赤文字になっています が省略できます。

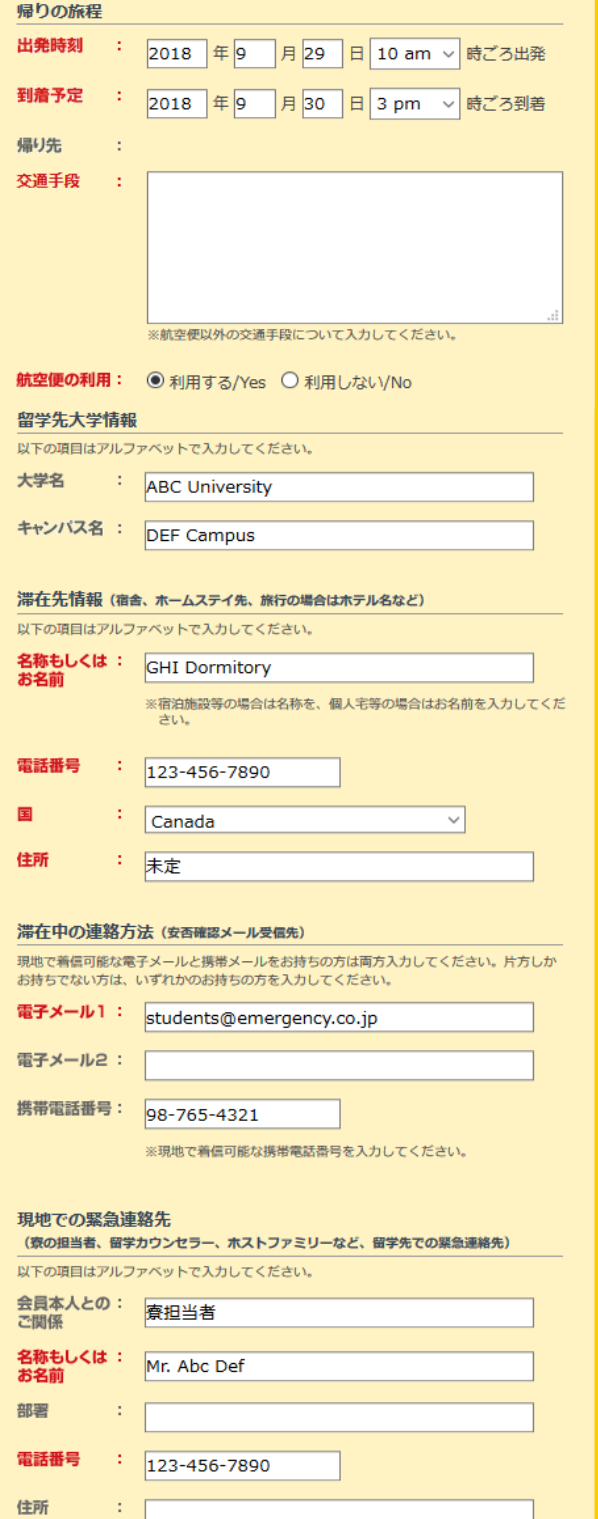

#### 【帰りの旅程】

現地滞在先の出発時間と日本の到着予定時間 を入力します。

☆休暇中に旅行し、旅行先から留学先に戻るた めの帰りの旅程を入力する場合は、旅行先出発 時間・留学先到着時間を入力すると、帰り先に留 学先都市名が自動的に出現します。

帰りの旅程は、行きの旅程で登録した方法と同様 に登録してください。

#### 【留学先大学情報】

大学名には、留学先学校名、研修・学会名等を入力 して下さい。

英語名で入力して下さい。現地語(例:ロシア語、ド イツ語)などで入力すると、文字化けすることがあり ます。英語名で入力すると長くなる場合には、漢字、 カタカナ等での入力で結構です。

#### 【滞在先情報】

滞在先情報や現地での緊急連絡先の項目は、可能 な限りご登録ください。 個人宅の場合は世帯主のお名前を入力、宿泊施設 等の場合はホテル名など入力して下さい。 渡航前で決まっていない項目やわからない場合は 「**000**」や「未定」と入れておき、後日わかり次第、情 報を編集(上書き)して下さい。赤文字の箇所が未入 力のままでは保存できません。

#### ☆旅行先での滞在先情報は、ホテル等の宿泊施設 の情報を入力してください。

#### 【滞在中の連絡方法】

留学先に滞在中、「安否確認メール」が届きますの で、海外でも受信可能なメールアドレスを登録して 下さい。

※携帯電話で受信した場合、日本国内と比較して費用が高くな る場合があります。

#### 【現地での緊急連絡先】

寮の担当者、留学カウンセラー(留学先の学校職員 の方)、ホストファミリーなど、留学先の緊急連絡先 を入力して下さい。もし、上記のような方がいない場 合は、友人など、あなたのことをよく知っている方を 入力して下さい。

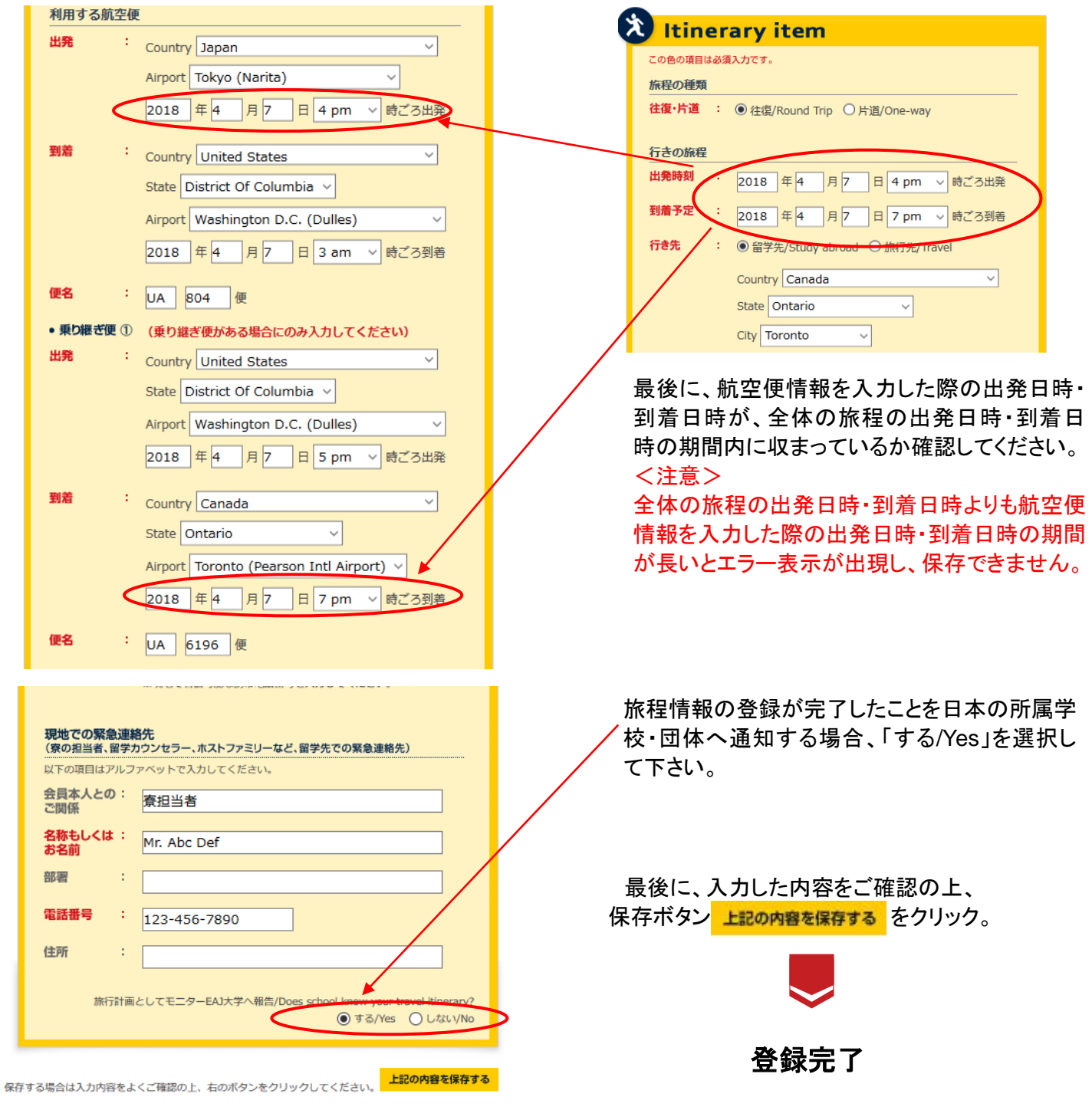

# ☆旅行するための往復の旅程を、往路・復路片道ずつ登録する方法

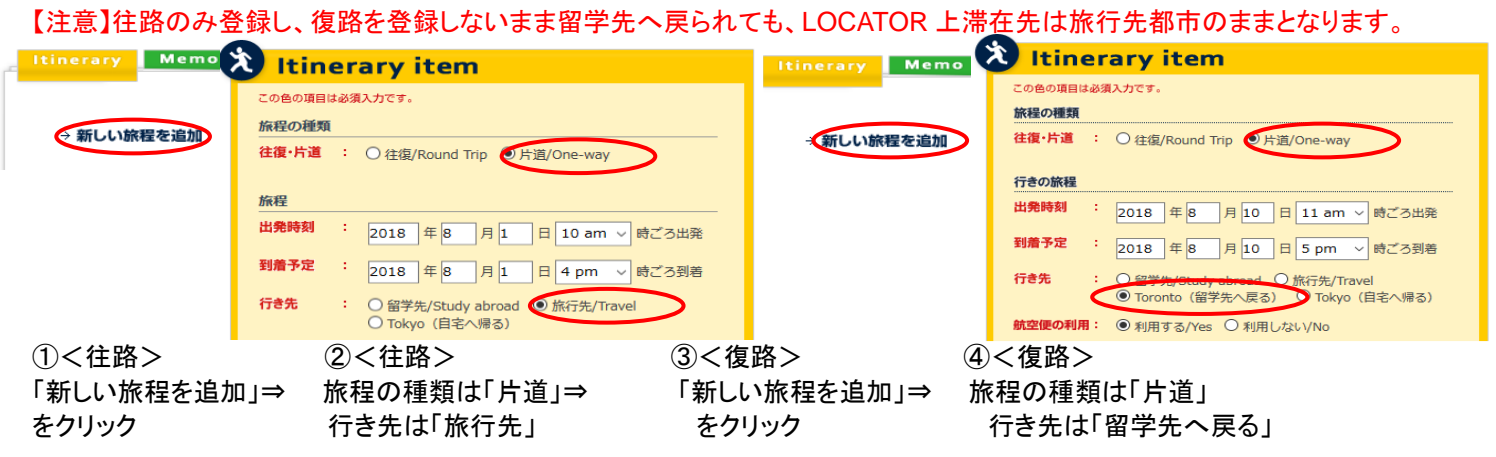

## 旅程の登録が完了すると、「保存しました。」というメッセージが表示されます。

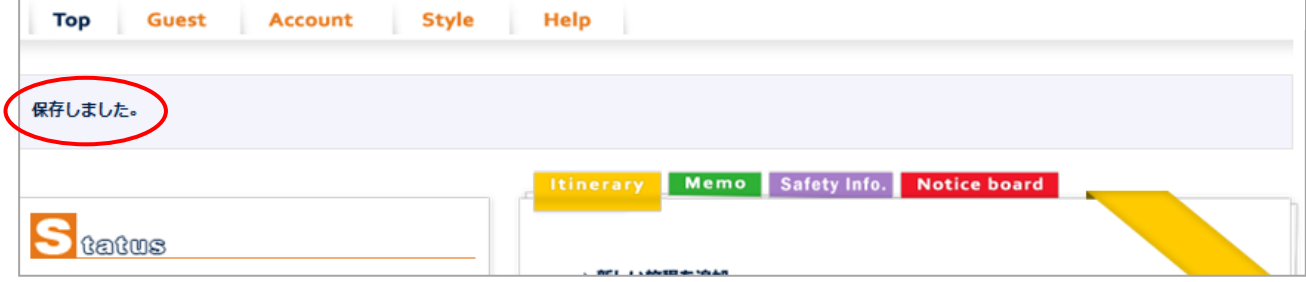

# エラーの場合は、修正が必要な項目についてメッセージが表示されます。

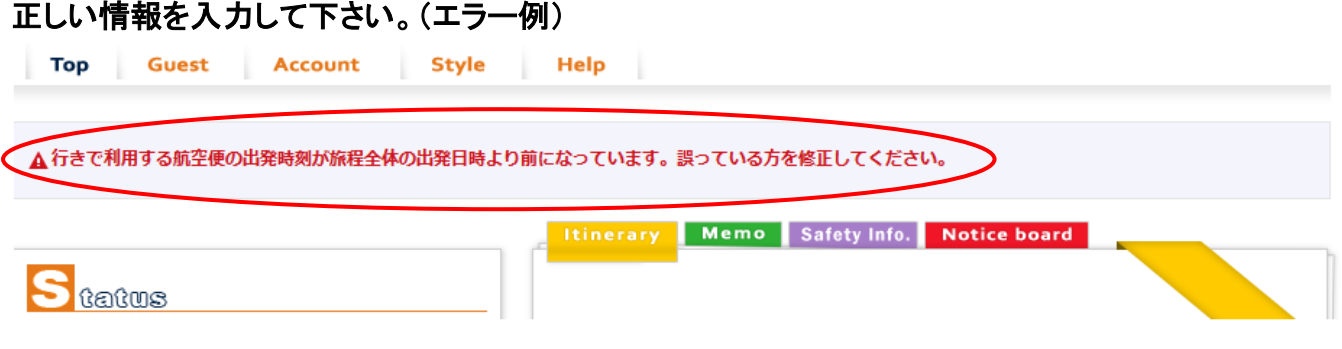

### 登録した旅程の編集(上書き)と削除をするには…

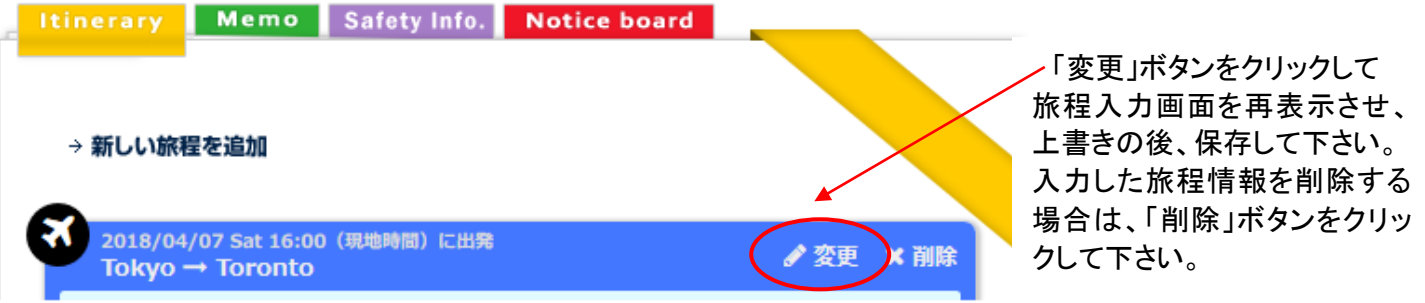

# 留学先⇒日本(帰国)の旅程登録方法

日本出発時、渡航便で「片道(往路)」のみ登録した方は、帰国便を同様に「片道(復路)」として登録をします。

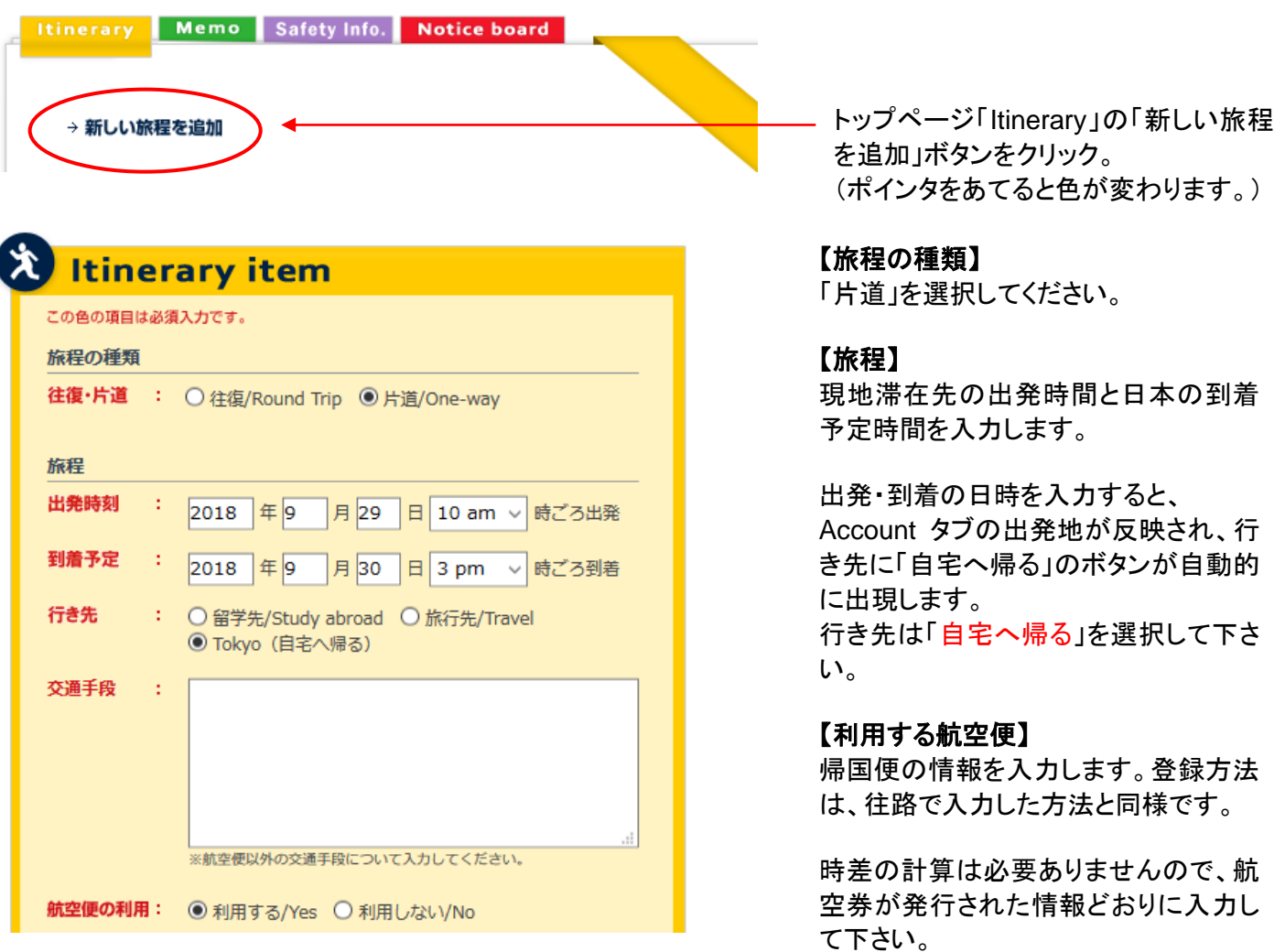

入力した内容をご確認の上、保存ボタン 上記の内容を保存する をクリック。

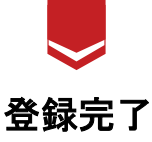

- ※「日本⇒留学先」(行きの旅程)の旅程登録が済んでいないと、「留学先⇒日本」(帰りの旅程)の旅程登録が できません。
- ※「留学先⇒日本」(帰りの旅程)の登録をしないまま日本へ帰国すると、システム上、留学先に滞在したままと なりますので、帰国後も安否確認メールが発信されることがあります。

#### たびレジとの連携機能について

たびレジ連携機能について同意がある場合(P.7)、LOCATOR に登録された 基本情報および旅程は自動的にたびレジに登録されます。 また LOCATOR の登録情報を更新(旅程の変更・追加・削除)いただくことで、 常に最新の情報がたびレジと連携される仕様になっています。

# **OSSMA LOCATOR** による安否確認について

旅程に登録されたメールアドレスをもとに定期的なメールをお送りし、皆さんに応答していただくことで、無事に留学 生活を送られているかを確認いたします。

また、大規模災害などの緊急事態が発生した場合、その地域に滞在されている方へ臨時でメールを発信し、応答 していただくことで無事を確認します。

#### **1.** 定期安否確認メール

- 留学先到着日から一定期間※経過後、最初の安否確認メールが届き、以降定期的に安否確認メールが発信さ れます。
- ⚫ メールに一定期間※応答がない場合、安否不明者として日本の所属学校・団体および OSSMA 事務局に通知 されます。OSSMA 事務局または留学担当者から直接皆さんや日本の家族等に連絡し、無事を確認します。 ※ 一定期間 = 日本の所属学校・団体により設定期間は異なります。

定期安否確認メールは、有事の際には電話以外の重要な連絡方法の一つとなります。 日頃よりメールの受送信を行うことで会員の皆さんが無事でいることをご家族、留学担当者も 確認できますので、毎回必ず応答いただきますようお願いいたします。

#### **2.** 臨時安否確認メール

- ⚫ 大規模災害時等、緊急の場合に発信されます。
- 臨時で発信される安否確認メールは、緊急性が高いため、発生地域に留学滞在中または旅行中の会員様に 届きます。

【ご注意】

臨時安否確認メールが発信された後、すぐに定期安否確認メールが発信される場合があります。臨時安否確 認メールと定期安否確認メール両方に応答をお願いします。

# 安否確認メールへの応答方法

安否確認メールの送信元アドレスは、**safeid@ossma.eaj.ne.jp** です。迷惑メールフィルター等の設定を行ってい る場合は、上記メールアドレスが受信できるよう設定の変更をお願いします。 フリーアドレスをお使いの場合、迷惑メールに振り分けられることがありますのでご注意下さい。 携帯アプリの「今ここ」ボタンをクリックすることでも応答できます。 アプリでの応答方法は P.23 をご覧ください。

#### 安否確認メールの文中にある URL をクリックすると、安否応答画面に移動します。

OSSMA大学からの安否確認メールです. 

http://ossma195576a6f84bcaz.jp/index.php?cmd=safeid&id=1001&key=707adfa02dadc9d95576a6f84

「緊急連絡(#0SSMA専用へルプラインへ] +81338118286

※ 月■日までにアクセスしない場合、安否不明者として捜索が開始されます ★本メールは送信専用メールアドレスから送信しております。本メールに返信頂いてもお答えできませんのでご了承下さい。

[If you can not read this Japanese message, please see the English message below]

This message is from OSSMA大学 to verify your safety. PLEASE click the following URL

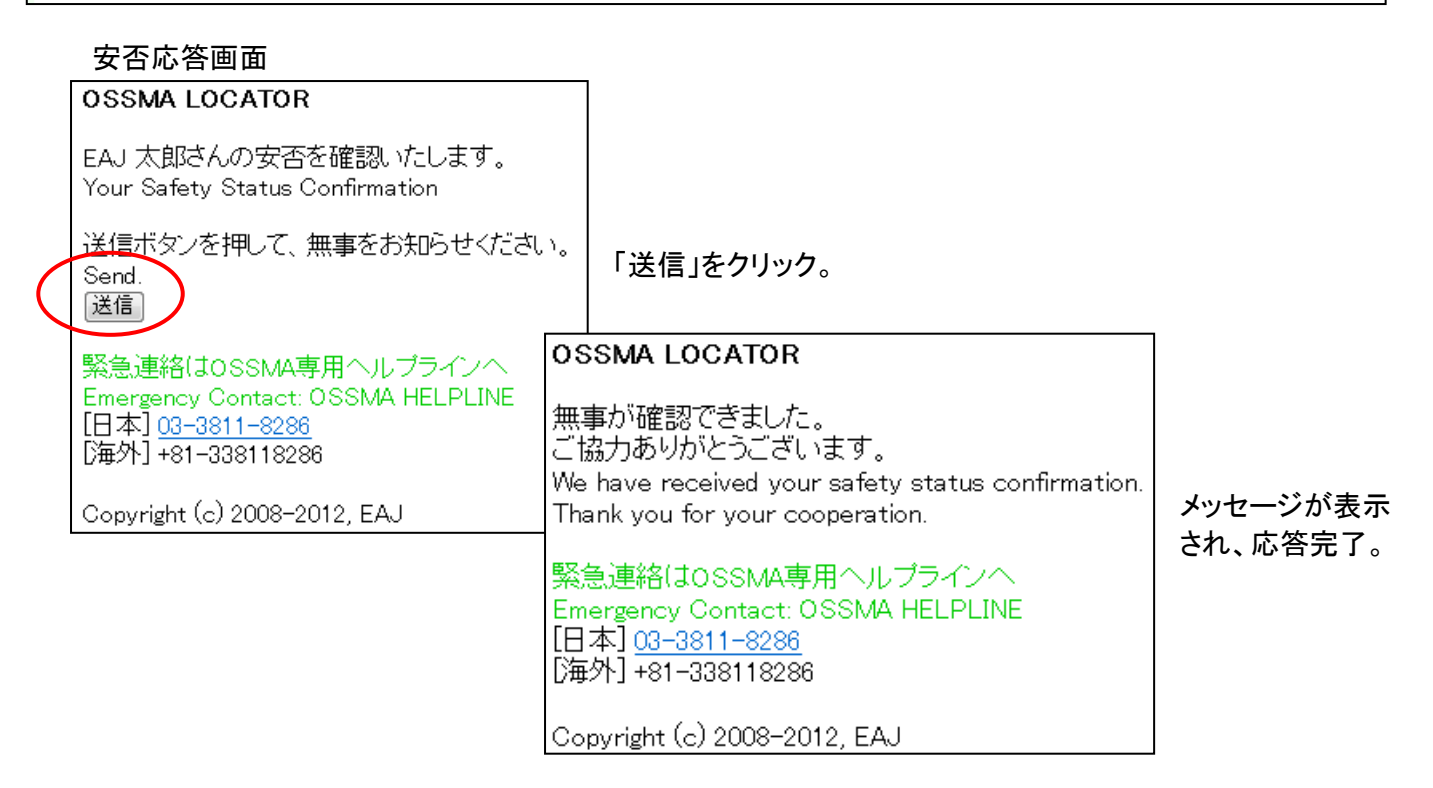

#### 携帯メールアドレスで受信する場合の注意点

- 日本の携帯電話を使用した場合、海外ローミングを設定していない、または海外ローミングが反映されていな いと、帰国後に一度にまとめて受信する場合がありますのでご注意下さい。
- 現地の携帯電話を使用した場合、安否確認メールの標題・本文に日本語が入っているために、現地で適切に 受信できない場合があります。
- ⚫ 文字数制限の問題などで配信されないことがあります。
- ⚫ メールは受信できるが、メール文中にあるウェブサイトへの接続ができず、安否応答の画面が表示されないこ とがあります。

#### メールアドレスを変更する場合の注意点

安否確認メールを受信するメールアドレスを変更する場合、【Account】の電子メールアドレスを変更するので はなく、【Top】画面にある「変更」をクリックし、「滞在中の連絡方法」のメールアドレスを変更してください。 【Account】のメールアドレスを変更しただけでは新しいメールアドレスに安否確認が送信されません。

# 4.**OSSMA** アプリについて

OSSMA サービスをスマホ用アプリからもご利用いただくことができます。

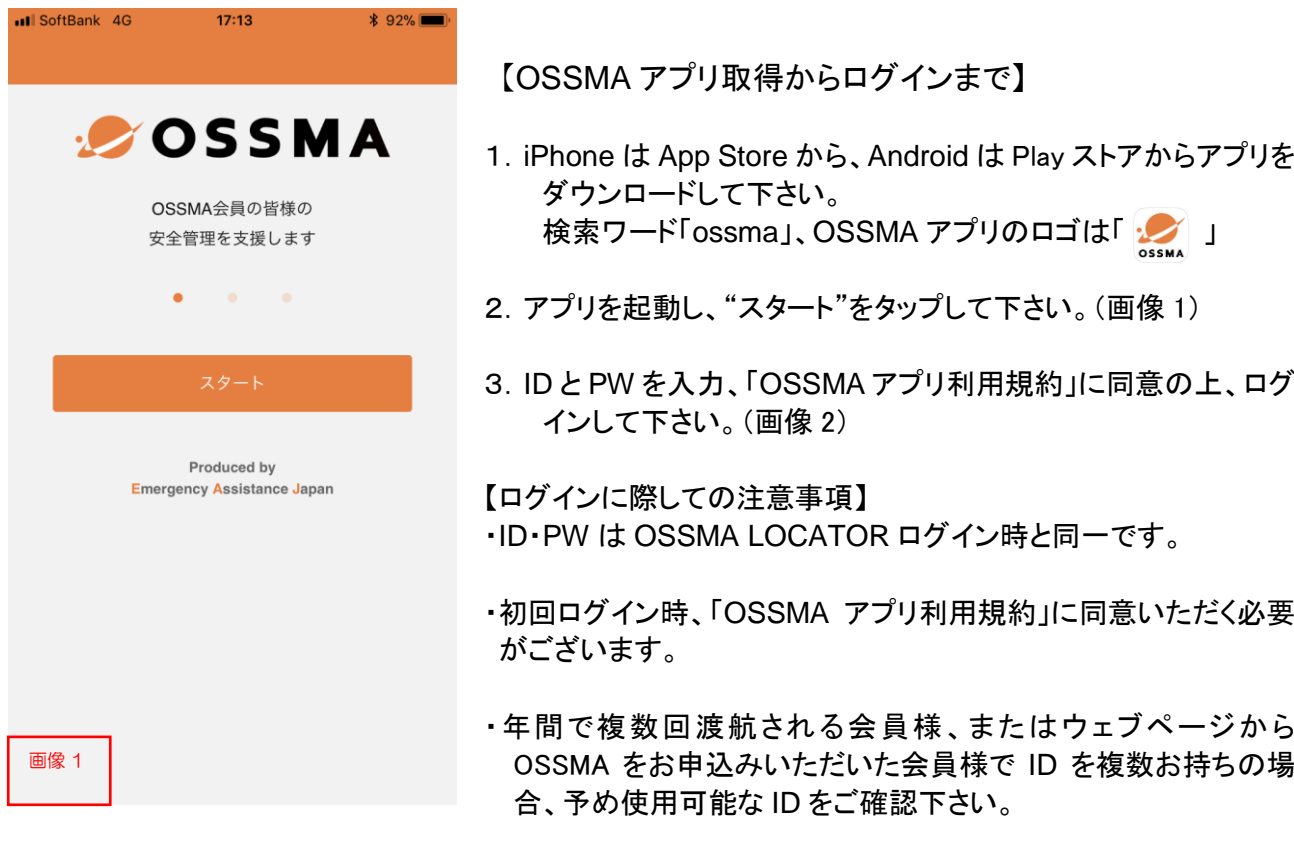

・ログインできない場合は、OSSMA 事務局までご連絡下さい。

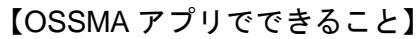

- ・安否の応答
- ・OSSMA ヘルプラインの番号検索
- ・OSSMA または日本の所属学校・団体からのお知らせ表示
- ・OSSMA LOCATOR へのリンク、その他情報

画像 2

all SoftBank 4G

 $\begin{bmatrix} 0 \\ 0 \end{bmatrix}$  ossma02

**A** ....

 $\overline{\left(}$ 

 $17:13$ 

SOSSMA

LOCATORと同じIDとパスワードで、 アプリを使用できます。

 $$92\%$ 

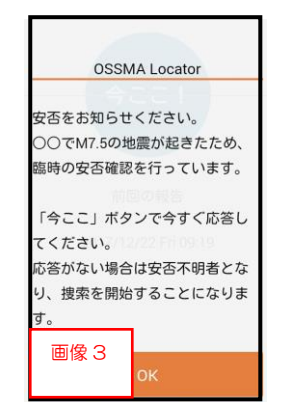

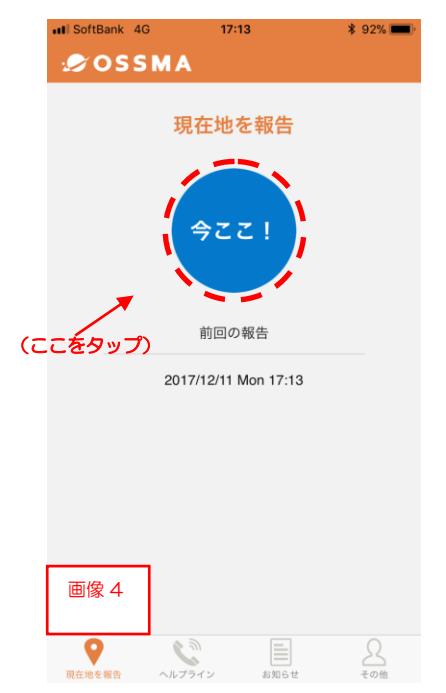

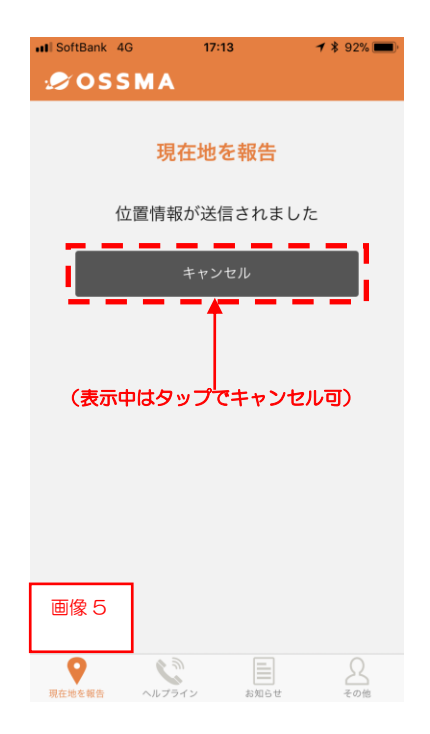

【「今ここ!」による安否応答・報告について】

1. OSSMA LOCATOR よりプッシュ通知が届きます。(画像 3)

- 2. 内容を確認したら「今ここ!」をタップして下さい。(画像 4)
- 3. タップするとご自身の現在地が LOCATOR へ送信されます。 尚、「キャンセル」をタップすると送信が中止されます。(画像 5)
- 4. 報告が完了すると「今ここ!」の下に最後応答日時が表示 されます。同時に LOCATOR の旅程画面にはご自身の 位置情報が登録されます(P.8 参照)。 尚、画像 5 の「キャンセル」をタップすると位置情報は LOCATOR に表示されません。
- 5. 「今ここ!」による安否報告は LOCATOR からの安否確認の 要請がない場合でも、会員様が自主的に行っていただく事が 可能です。
- 6. OSSMA からのプッシュ通知が受信できない場合、画面下の お知らせ欄から確認して下さい。

【ご利用時の注意事項】 ・プッシュ通知の設定をオンにしてください。

・渡航期間中はアプリを常にログイン状態にし、 ログアウトしないようにしてください。

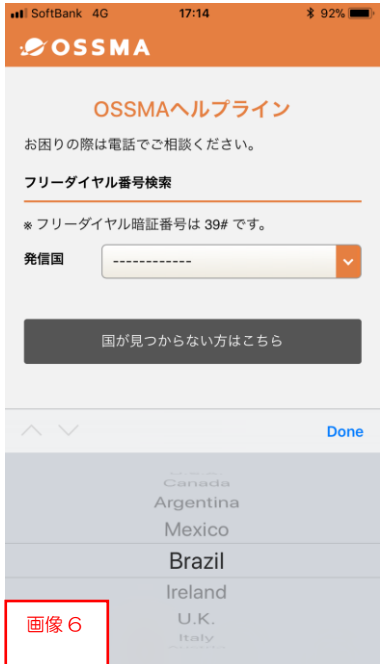

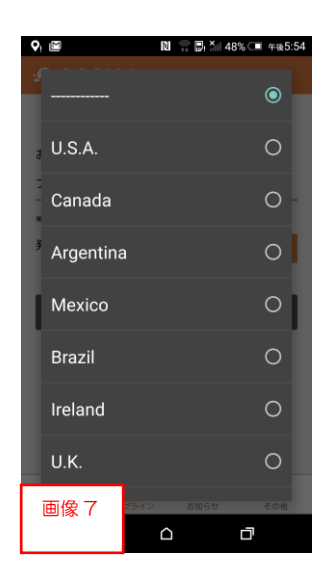

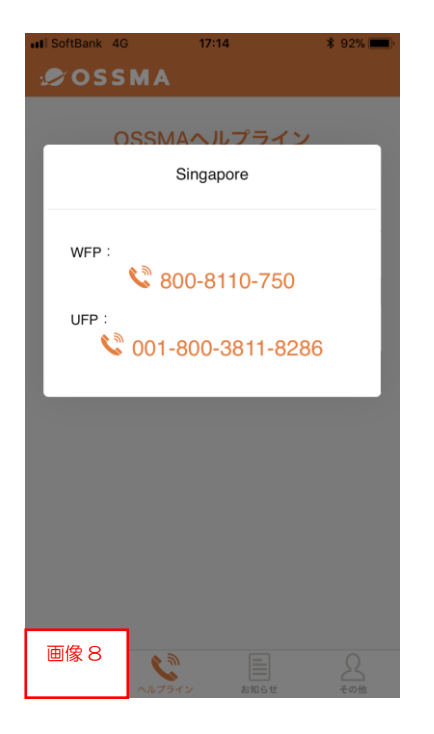

【OSSMA ヘルプラインの検索】

- **CENT**  $\triangle$ ll $\overrightarrow{754}$
- 1.「発信国」一覧からフリーダイヤルを検索。(画像 6、7) ※滞在国によっては一覧にない場合もございます。
- 2.国名をタップするとフリーダイヤルが表示されます。(画像 8) ヘルプラインをご利用の場合は番号をタップし、おかけ下 さい。

#### 【注意事項】

発信国一覧にない国はフリーダイヤルをご利用いただけませ んので、「国が見つからない方はこちら」をタップの上、表示され た番号(+81-3-3811-8286)におかけ下さい。

尚、この番号はフリーダイヤルではございません(有料の 国際電話 です)ので、ご注意下さい。

※番号が複数表示された場合は上から順番におかけ下さい。 ※お電話の際、有料電話であることをお伝えいただければ弊社 より折返しお電話致します。

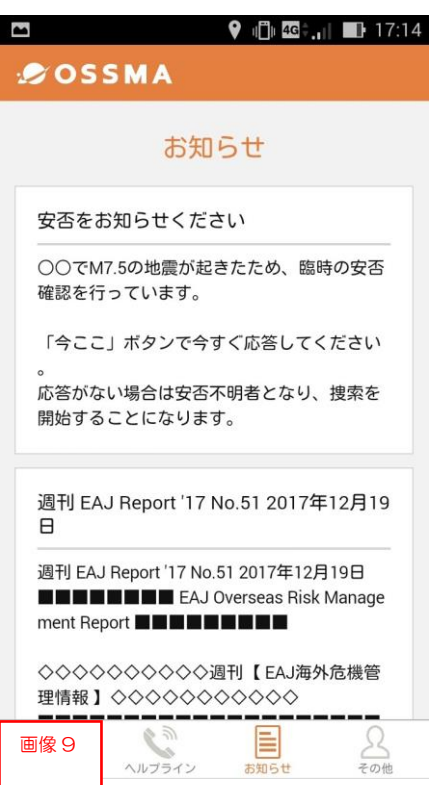

#### 【OSSMA または日本の所属学校・団体からのお知らせ表示】

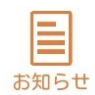

OSSMA や所属学校・所属団体からお知らせがある場合、 こちらに表示されます。(画像 9)

尚、安否確認時のプッシュ通知が表示できなかった場合はこちらで内容 を確認することができますが、既にプッシュ通知を受け取っている場合は 表示されません。

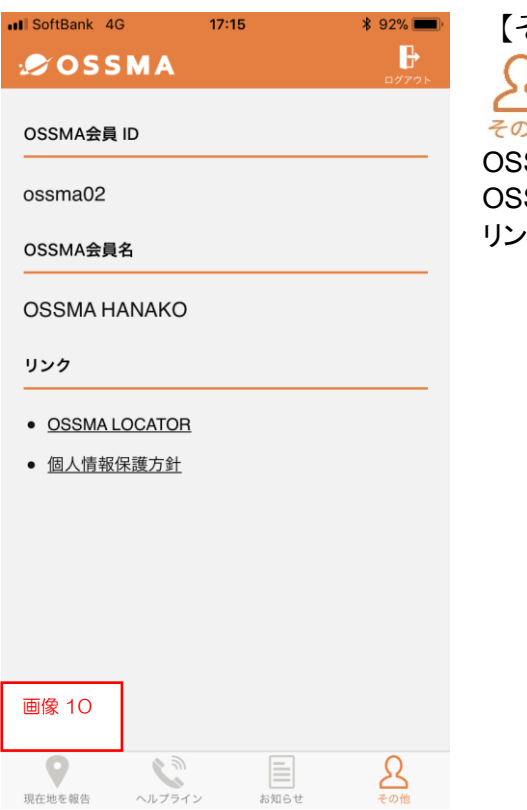

### 【その他】

 $\sum_{\triangleright\text{in}}$ 

SMA 会員 ID: ご自身の会員 ID が表示されます。(画像 10) SMA 会員名:ご自身の氏名が表示されます。 リンク:OSSMA LOCATOR および弊社の個人情報保護方針 (弊社 HP)へのリンクを表示しております。

# 5.ゲストアカウント発行

#### ゲストアカウントについて

ゲストアカウントを利用し、ご家族やお友達をゲストユーザーとして OSSMA LOCATOR に登録することができます。 ゲストユーザーは会員様より発行された USER ID とパスワードで LOCATOR にログインでき、会員様の旅程や、 安否確認メールへの最新応答日を閲覧・確認できる他、メモ機能を用いて会員様とゲストユーザーとの間でコミュ ニケーションをとることができます。

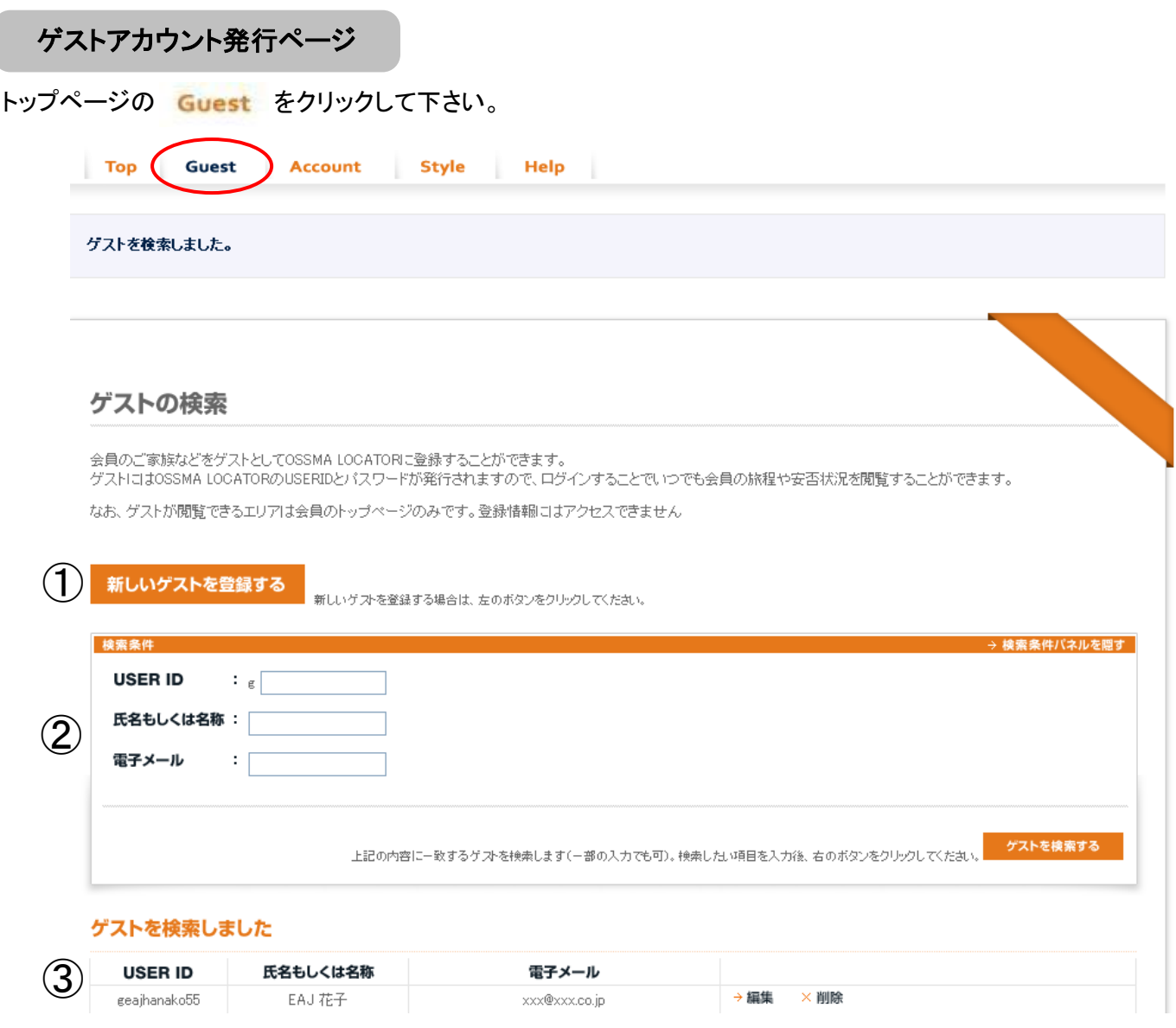

- (1) 新しいゲストを登録する をクリックし、新しいゲスト(ご家族やお友達)を追加登録することができます。
- ② 登録したご家族やお友達の登録情報などが検索できます。通常、検索条件パネルは非表示になって いますが、右方の→検索条件パネルを聞く をクリックすると表示できます。
- ③ ご自身が登録したゲストユーザーの一覧が表示されます。また登録したゲストアカウントを編集(上書き)・ 削除することができます。

『ゲストの登録』ページを使い、ゲストユーザーにしたいご家族、お友達を登録します。

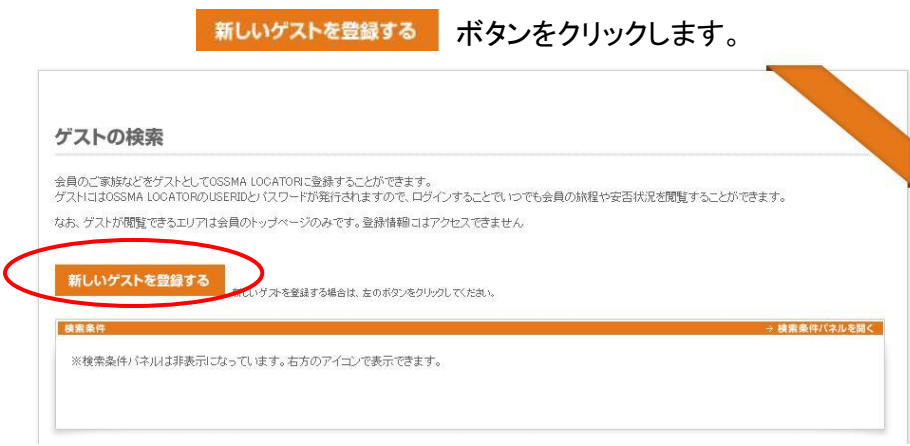

#### 作成するゲストの基本情報を入力して下さい。 ※赤文字の項目は入力必須です。

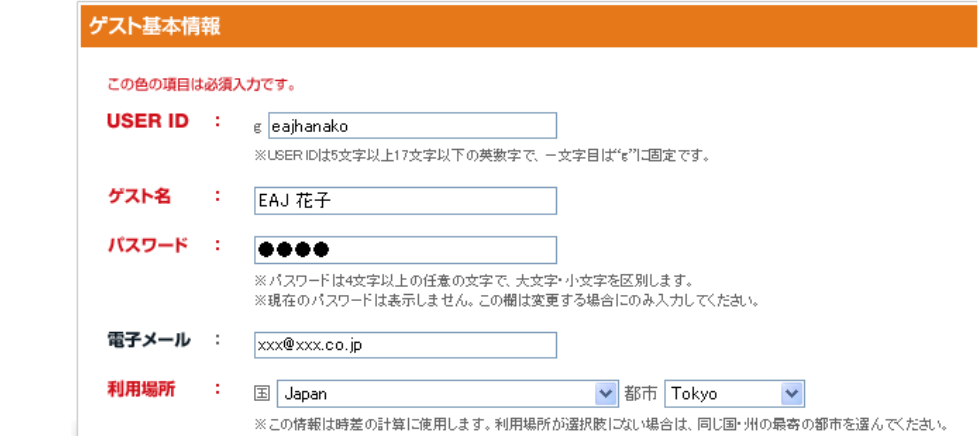

- USER ID は頭文字が"g"で始まる5 文字以上 17 文字以下の任意の英数字となります。 ※頭文字の"g"はすでに固定されていますので、2 文字目以降を入力して下さい。
- ゲストユーザーとして登録する方のお名前を入力して下さい。
- ⚫ パスワードは 4 文字以上の任意の文字で、大文字・小文字を区別します。
- ゲストが滞在している国名・都市名を入力して下さい。この情報は時差の計算に使用します。利用場所が選 択肢にない場合は、同じ国・州の最寄りの都市を選んで下さい。
- 最後に <mark>上認の内容で保存する</mark> をクリックすると登録完了です。

#### 登録情報の編集・削除

#### ゲストアカウントの編集(上書き)

- →編集 をクリックすると、上書きや変更など、一度登録したゲストアカウントの情報を編集できます。
- 登録したゲストユーザー情報を確認後、USER ID とパスワードを留守宅のご家族・お友達に伝えて下さ い。
- ご家族・お友達は、URL <https://ossma.eaj.ne.jp> にアクセスし、会員様が登録した USER ID とパス ワードを使って OSSMA LOCATOR にログイン、利用できます。

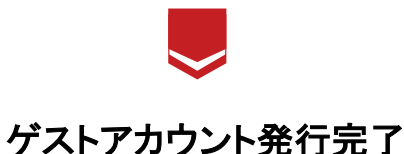

#### ゲストアカウントの削除

● 登録したゲストアカウントを削除したい場合は、 ※ 剛除 をクリックして下さい。

### ゲストユーザーが利用できる機能

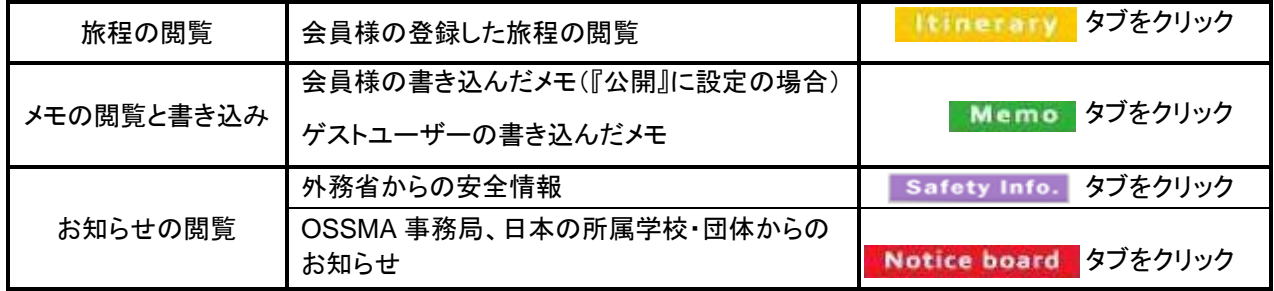

ご自身用のメモ、日記、留学記録として、またゲストユーザーとのコミュニケーションツールとしてメモ機能が利用で きます。

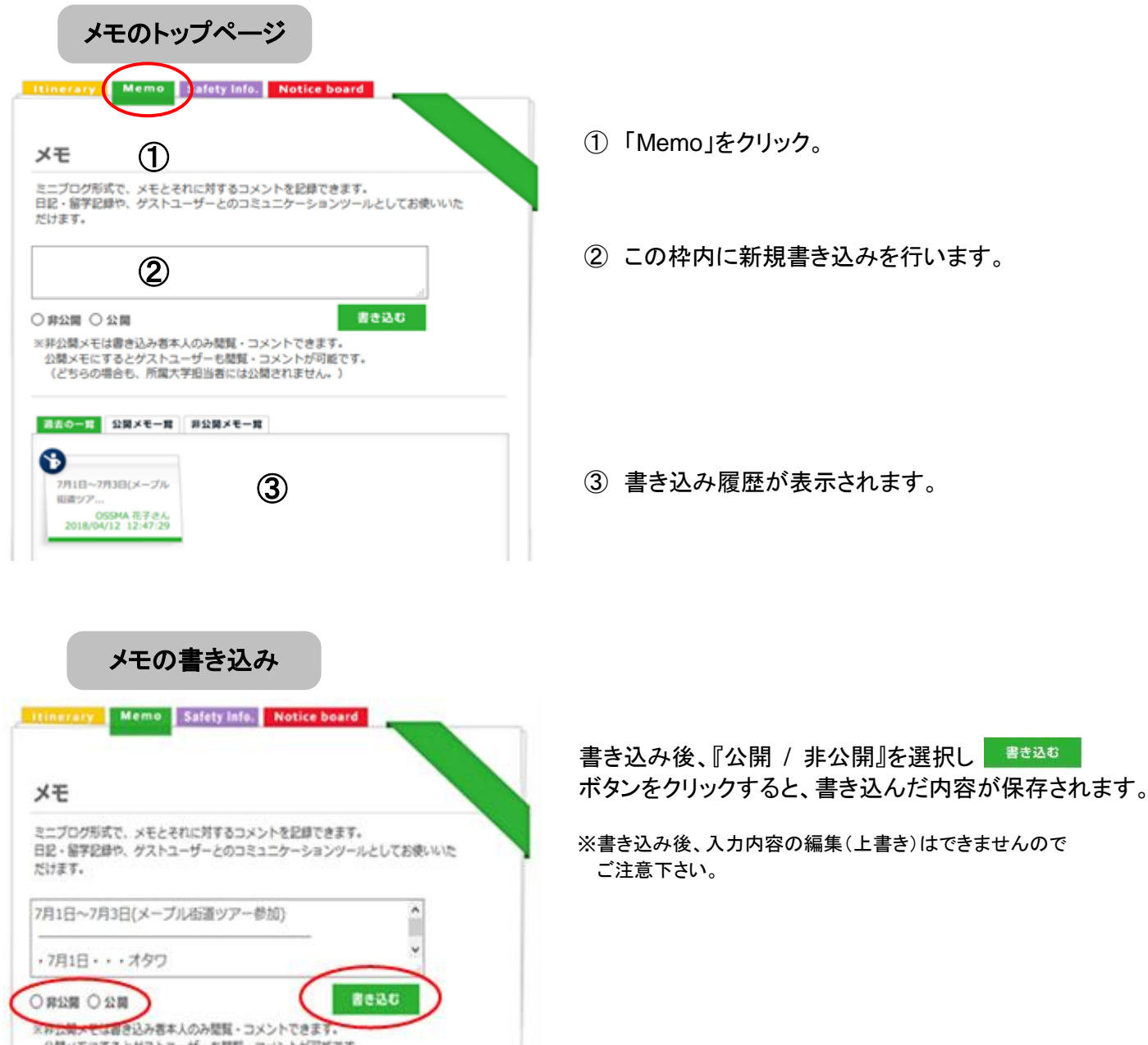

公開メモにするとゲストユーザーも開覧・コメントが可能です。 (どちらの場合も、所属大学担当者には公開されません。)

書き込み内容の公開・非公開

書き込んだ内容を公開・非公開に設定することができます。

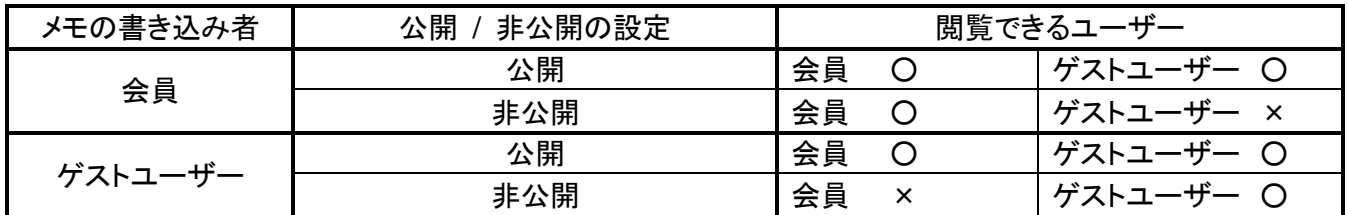

※留学担当者、OSSMA 事務局は公開・非公開に関係なく、書き込まれたたメモを閲覧することはできません。

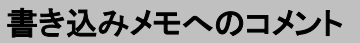

書き込みされたメモが『公開』に設定されている場合、 そのメモに対してゲストユーザーはコメントすることが できます。

メモトップページより、コメントするメモをクリック

**Itiner** Memo Safety Info. Notice board メモ ミニブログ形式で、メモとそれに対するコメントを記録できます。<br>日記・留学記録や、ゲストユーザーとのコミュニケーションツールとしてお使いいた だけます。 書き込む ○麻公園 ○公園 ※非公開メモは書き込み者本人のみ間覧·コメントできます。 **スカウーロ 公開メモール 非公開メモール** Θ 7月1日~7月3日(メープ) 収益ツア OSSMA 花子さ<br>2018/04/12 12:47:2

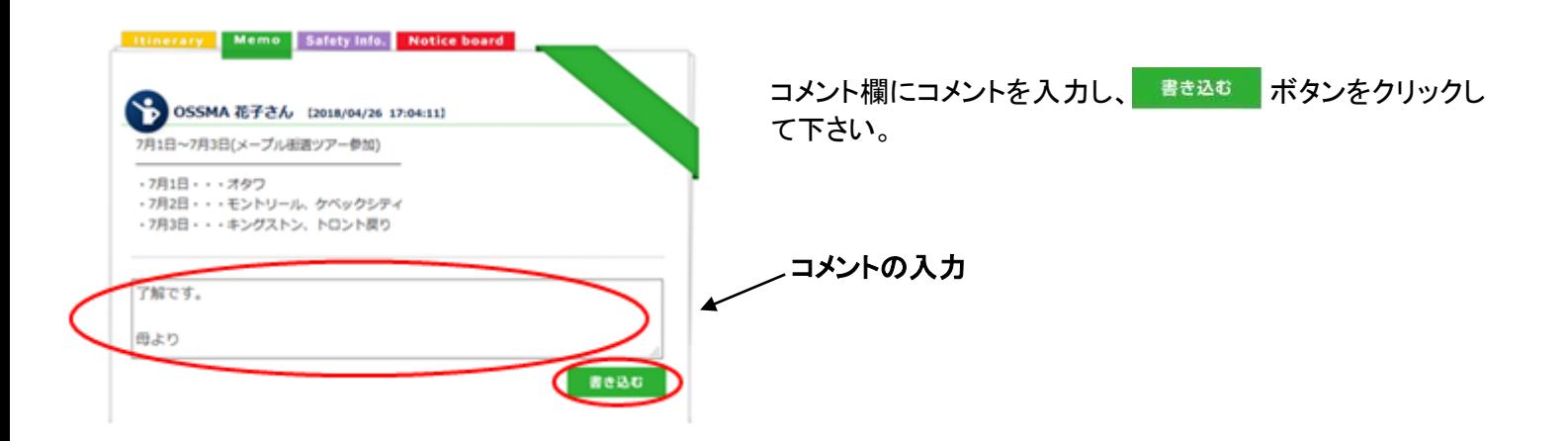

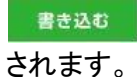

書き込む ボタンをクリックすると、コメント内容が表示

※コメント内容を削除する場合は、 ※開除 ボタンをクリックして下さい。

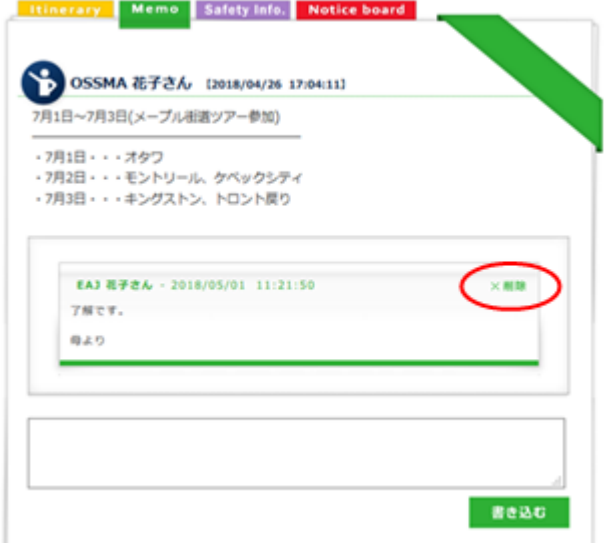

※新しいコメントがある場合、OSSMA LOCATOR トップページに新着のお知らせが表示されます。 この新着のお知らせは、新規ログイン時に更新されます(ログイン中の自動更新はありません)。

# 6.**OSSMA** 会員カードについて

サービスに加入された方は OSSMA Plus会員となります。以下の会員カードをコピーして、パスポート表記で名前 及びUSER ID(OSSMA Plus 会員ID)を記入してください。

- ⚫ サービスをご利用の際、USER ID(OSSMA Plus 会員 ID)が必要になりますのでカード表面をご覧下さい。 OSSMA LOCATOR のログイン USER ID も OSSMA Plus 会員 ID です。
- ⚫ 緊急時でも弊社に連絡できるよう、外出の際には必ず以下の会員カードコピーを携帯して下さい。 カード裏面には病気・事故など不測の事態によりご自身でOSSMAヘルプラインに電話ができない場合に備え、 第三者(特に医療・警察関係者)が弊社まで連絡できるよう注意書きを添えています。また、Toll Free の枠に は滞在先からの OSSMA ヘルプラインフリーダイヤル(P.24 参照)を記入できるようになっております。
- ⚫ 会員カードコピーを紛失した方は、再度下記会員カード写真をコピーして、パスポート表記でお名前、OSSMA Plus 会員 ID、滞在先からのフリーダイヤルをご記入の上、常に携帯して下さい。
- ⚫ 会員カード紛失しても会員資格は失効いたしませんが、サービス利用時に OSSMA Plus 会員 ID が必要にな りますので、ご自身で OSSMA Plus 会員IDを控えておくことをお勧めいたします。
- ⚫ 会員カードは本サービスのみ有効です。本人確認書類として、身分を証明する公的な証明にはお使いいただ けません。

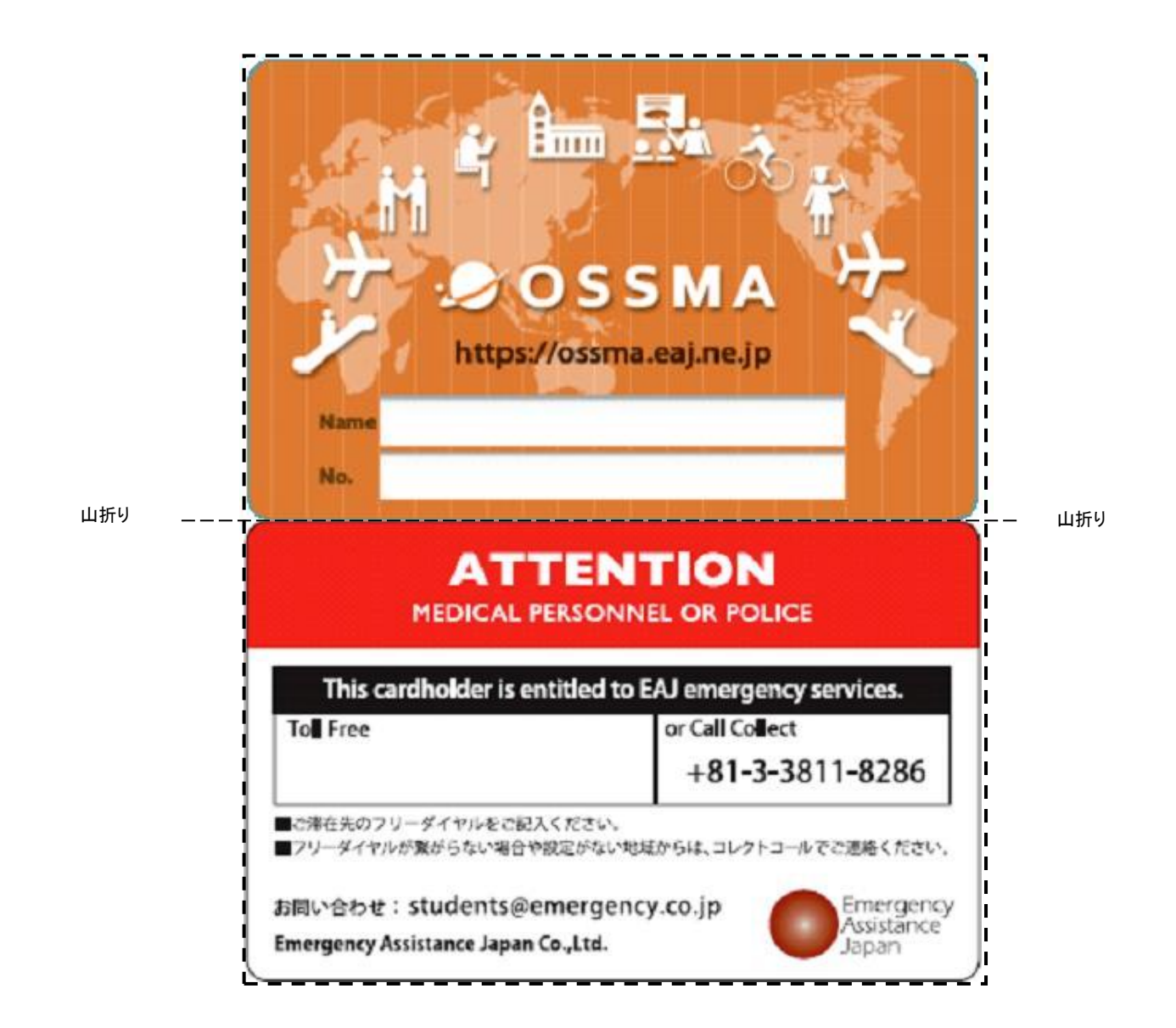

# 7.お問い合わせ先一覧

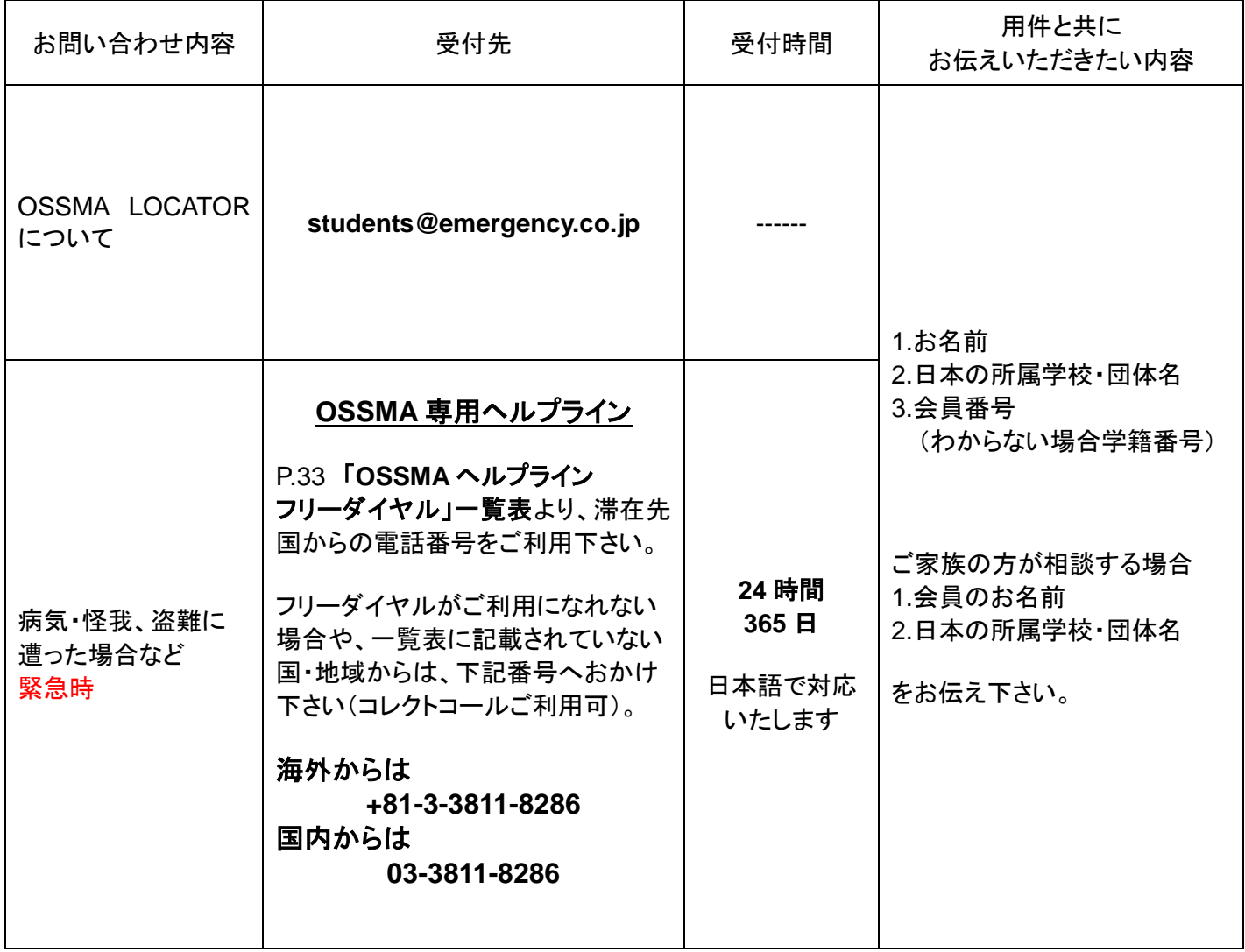

#### <お問い合わせにあたり>

- ① OSSMA LOCATOR についてのご質問(パスワード紛失、登録方法など)を、OSSMA 専用ヘルプラインに お電話いただいた場合、回答は OSSMA 事務局営業時間内にいたしますので、予めご了承下さい。
- ② OSSMA は会員制のサービスとなっております。メールでお問い合わせする場合には、必ずお名前と OSSMA Plus 会員 ID を記載して下さい。
- ③ メールでお問い合わせの際は、できるだけ詳しい内容を書いて下さい。

# 8.**OSSMA** ヘルプライン フリーダイヤル一覧

ダイヤル後、日本語と英語で暗証番号を打ち込むよう案内が流れますので、**39**#と打ち込んで下さい。どちら の番号もお使いいただけますが、「ユニバーサルフォン」は公衆電話や携帯電話からは通じにくいことがあります。

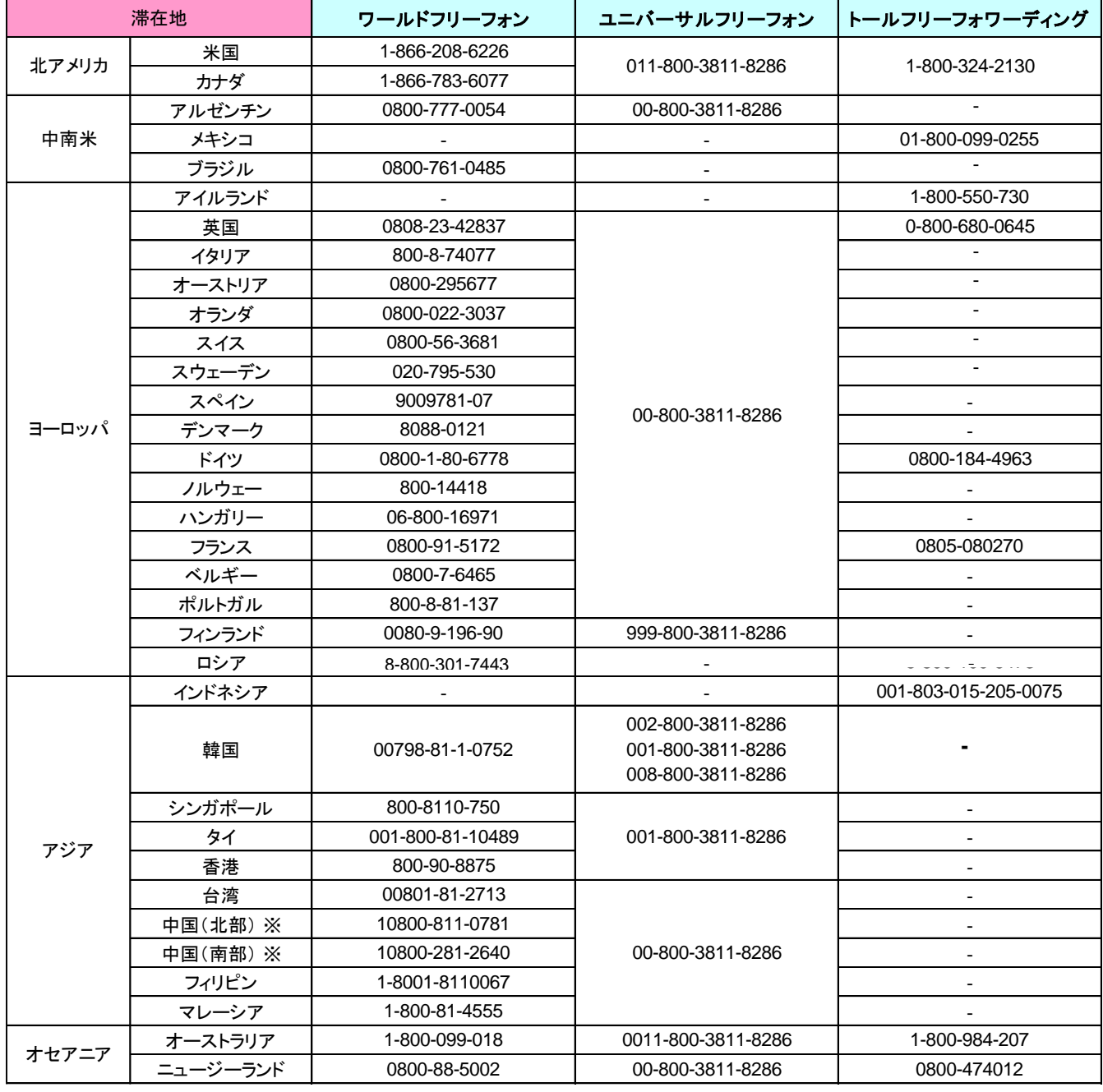

※ 「ワールドフリーフォン」の中国/北部・南部の切り分け

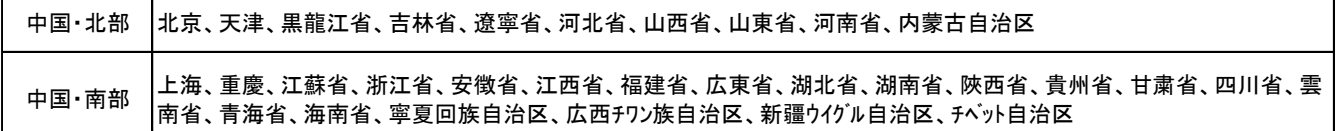

<中国からのご利用について> 中国の携帯電話からは利用できないことがあります。 その場合は、固定電話またはチャイナテレコムの公衆電話からお掛け頂くか、携帯電話からコレクトコールをご利用ください。

無料電話がご利用になれない場合や上記以外の国・地域からは、コレクトコールをご利用ください。

# 9.**FAQ**(よくあるご質問)

Q1 救急車は呼んでもらえますか?

A:国・地域によって医療システムが異なるため、弊社から救急車手配できないことがほとんどです。また手配可能な 場合であってもお時間がかかることがあるため、可能であればご自身もしくは周りの方に呼んでもらうことをお勧め します。 \*国・地域によっては有料となる場合がございます。

Q2 医療機関に行く際にタクシーは呼んでもらえますか? A:弊社でのタクシー手配のお手伝いは可能です。

Q3 受診の際に言葉が通じるか不安です。通訳してもらうことは可能ですか? A:弊社にて受診の際に電話通訳させて頂きます。通訳ご希望の旨お伝えください。

Q4 医療機関で受診するべきかどうか相談したい。 A:弊社提携の健康相談窓口をご利用頂けます。お気軽にご相談ください。

Q5 虫歯ができたので病院に行きたい。OSSMA Plus の補償の対象になりますか?

A:応急治療として 2 回の治療費用を負担します。弊社にて医療機関の紹介は可能ですが、滞在先によっては紹介で きない場合や一旦治療費用をお立替えいただく場合もございますのでご注意ください。

Q6 海外で購入した薬も OSSMA Plus の補償の対象になりますか?

A:通常、病院を受診し、治療の一環として医師から処方された薬代は治療費用でのお支払い対象となります。 しかし、単に薬局やドラッグストア等で購入した薬代は、お支払いの対象にはなりません。

Q7OSSMA Plus の補償の対象外だが、治療費用が高額になった場合、立替えてもらうことは可能ですか? A:弊社にて治療費用のお立替が可能です。後日、手数料を含めた請求書をお送りさせて頂きます。

Q8 かばんの盗難に遭い、パスポート・ビザ・財布などすべて盗られてしまった。どうしたらいいですか?

A:まず最寄りの警察に届け出てください。パスポート・ビザについては大使館・領事館・移民局等に連絡の上、再発行 依頼してください。クレジットカードは、カード会社へ連絡し、使用停止手続きを行ってください。 盗難品(現金除く)についてはご加入の海外旅行保険で補償される場合がありますので、弊社よりご加入の保険会 社へ引継ぎします。

Q9 搭乗するはずの飛行機に乗れなかった。どうしたらいいですか?

A:搭乗予定だった航空会社にお問合せください。海外旅行保険に加入している場合、補償内容によって保険 で対応できる費用がありますので、弊社よりご加入の保険会社へ引継ぎします。

Q10 留学中他の国へ旅行する予定だが、旅行中でも現在加入しているサービスは対象になりますか? A:旅行中も対象になります。

Q11 スマートフォンが壊れてしまった。どうしたらいいですか?

A:ご加入の海外旅行保険に「携行品損害」の補償があれば、対応できる場合があるので、弊社よりご加入の保険会 社へ引継ぎします。

Q12 ATM でお金が引落できない。手持ちの現金があまりないがどうしたらいいですか?

A:日本から海外へ送金する方法をお伝えします。また、クレジットカードの利用額を引上げる方法もあります。ただし、 カード会社によって判断は異なります。ご自身でカード会社に確認することをおすすめします。

Q13 旅行先でビザの盗難に遭った。留学先に戻る際、入国できるか知りたい。 A:弊社では判断できないため、発行元の移民局または管轄の大使館にお問合せください。

Q14 寮またはホームステイ先のトラブルで他のところへ変わりたい。対応してくれますか?

A:弊社から直接交渉はできませんので、日本の所属学校・団体または留学先へ相談してください。通訳のお手伝い は可能ですので言語の面で困った場合はご連絡ください。

# 困った時の連絡先

 $\overline{\phantom{0}}$ 

現地警察の緊急通報番号:

救急車:

ご加入の保険会社:

ご加入の保険会社 滞在地の管轄サービスデスク連絡先

クレジットカードの紛失、又は盗難にあった際の連絡先

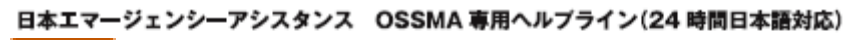

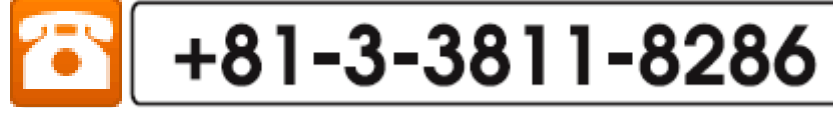

#### その他お問い合わせはこちらまで

日本エマージェンシーアシスタンス株式会社 OSSMA 事務局 〒112-0002 東京都文京区小石川 1-21-14 電話:03-3811-8310 FAX: 03-3811-8183 Email: students@emergency.co.jp 営業時間:月~金(祝日除く)9:00~18:00(日本時間)

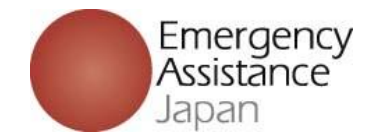

※本ガイドのデザイン・内容は予告なく変更される事がございます。予めご了承下さい。